# UNIVERSIDADE ESTADUAL DO MARANHÃO - UEMA PRÓ-REITORIA DE PESQUISA E PÓS-GRADUAÇÃO - PPG MESTRADO PROFISSIONAL EM MATEMÁTICA EM REDE NACIONAL -PROFMAT

Aplicações do GeoGebra no Ensino das Funções Polinomiais de Primeiro e Segundo Grau.

> Enildo Barbosa das Chagas Silva Proponente

Prof. Dr. João Coelho Silva Filho Orientador

> São Luís 2018

### ENILDO BARBOSA DAS CHAGAS SILVA

Aplicações do GeoGebra no ensino das Funções Polinomiais de Primeiro e Segundo Grau.

> Dissertação apresentada à Universidade Estadual do Maranh˜ao, no Programa de Mestrado Profissonal em Matemática em Rede Nacional - PROFMAT, sob orientação do Prof. Dr. João Coelho Silva Filho, como requisito para obtenção do Grau de Mestre em Matemática.

São Luís 2018

Silva, Enildo Barbosa das Chagas.

Aplicações do GeoGebra no ensino das Funções Polinomiais de Primeiro e Segundo Grau. / Enildo Barbosa das Chagas Silva. – São Luís, 2018.

76 f.

Dissertação (Mestrado) – Mestrado Profissional em Matemática em Rede Nacional - PROFMAT, Universidade Estadual do Maranhão, 2018.

Orientador: Prof. Dr. João Coelho Silva Filho.

1. Software. 2. GeoGebra. 3. Ensino da matemática. 4. Tecnologias aplicadas ao ensino. I. Título.

CDU 514:004.42

### ENILDO BARBOSA DAS CHAGAS SILVA

Aplicações do GeoGebra no ensino das Funções Polinomiais de Primeiro e Segundo Grau.

São Luís, 19 de Abril de 2018.

Dissertação analisada e aprovada pela banca examinadora

Prof. Dr. João Coelho Silva Filho Orientador DEMATI - UEMA

Unitario Pin Fina Ma Toni

Prof. Dr. José Antônio Pires Ferreira Marão Membro Interno DEMATI - UEMA

Valenta de Souza arlena

Profa. Dra. Valeska Martins de Souza Membro Externo Departamento de Matemática - UFMA

Dedico este trabalho à minha amada esposa Milca e nossos filhos Arthur Asaf e Carlos Daniel, por estarem presentes em toda essa árdua jornada, me amando incondicionalmente e me apoiando em todos os meus passos e decisões.

## Agradecimentos

A Deus por me presentear com a vida, e por todos os dons concedidos gratuitamente a mim e que foram essenciais para a produção deste trabalho. Pelos livramentos e por me guardar em todas as muitas viagens realizadas a São Luís.

A meus pais, José Ribamar e Edite Santana, por não medirem esforços para me proporcionar uma educação de qualidade, e por todos os princípios e valores éticos e morais transmitidos a mim, que nortearam toda minha vida e me fizeram ser quem sou hoje.

Aos meus irmãos, Jaylsila, Josafá e Larissa Evelyn, por sempre acreditarem e torcerem pelo meu sucesso pessoal e profissional.

Aos meus colegas de sala, verdadeiros amigos que ganhei no PROFMAT, Alex, Aristóteles, Cléssio, Darcio, Diwey, Erivelton, Katarine, Mário, Nazareno, Paulo, Valderlândio, Vilson e Willanickson. Nossa amizade será eterna.

Ao meu orientador, o Prof. Dr. Jo˜ao Coelho Silva Filho, que contribuiu grandemente para a realização desse trabalho.

A todos os professores que ministraram as disciplinas do mestrado para a primeira turma, Granjeiro, Sandra, Marão, Roberto, João Coelho, Félix, Axel, Milson, Geilson, Marlon. Todos vocês foram importantíssimos nessa conquista.

Aos coordenadores do Programa do PROFMAT - UEMA, João Coelho Silva Filho e José Antônio Pires Ferreira Marão, por se doarem ao curso e não medirem esforços para que seus alunos pudessem alcançar o sucesso.

Ao IFMA Campus Avançado Porto Franco, na pessoa do Diretor, Prof. MSc. Júlio C'esar Nascimento Souza, por permitir que pudesse realizar as aulas do mestrado, viajando todos os finais de semana até São Luís.

Aos alunos do IFMA Campus Avançado Porto Franco, por voluntariamente participarem da pesquisa, sendo brilhantes no desempenho das atividades propostas.

#### Resumo

A pesquisa desenvolvida neste trabalho mede a capacidade de solucionar situações problemas, bem como a afinidade dos discentes com a disciplina de matemática. A aplicação do GeoGebra® (a utilizada como instrumento de construção didático pedagógica aos alunos de diversas subáreas de exatas, diminuindo a retenção nas disciplinas de matemática, geometria e vetores, além de possiblitar um aumento na capacidade de solucionar problemas. As metodologias utilizadas são o mini curso voltado à aplicações do GeoGebra® uma monitoria. Os alunos s˜ao escolhidos aleatoriamente, oriundos das turmas dos Cursos Integrados ao Ensino Médio de uma instituição pública de ensino. Durante o mini curso aplicou-se o software ao conteúdo de Funções Polinomiais de Primeiro e Segundo Grau, enquanto outro grupo submeteu-se a uma monitoria de matemática. Ambas as atividades contaram com uma carga horária de 40 horas. Este trabalho traçou um paralelo entre discentes participantes dos dois grupos, medindo o desempenho destes alunos nas soluções dos exercícios por eles apresentadas. A pesquisa também verificou mudanças na percepção e afinidade dos alunos participantes do mini curso, no que diz respeito as aulas de Matemática.

Palavras-chave: Software. GeoGebra. Ensino de matemática. Tecnologias aplicadas ao ensino.

#### Abstract

The research developed in this paper measures the ability to solve problem situations, as well as the affinity of students with the Mathematics discipline. The application of GeoGebra®, is used as an educational didactic construction tool for students from different subareas of accuracy, reducing retention in Mathematics, Geometry and Vector disciplines, in addition to increasing the ability to solve problems. The metologies used are the mini course GeoGebra (R) applications and a monitoring. The students are randomly chosen from the classes of the Integrated High School Courses of a public teaching institution. During the mini course the software was applied to the content of Polynomial Functions of First and Second Degree, while another group underwent a mathematical monitoring. Both activities had a workload of 40 hours. This work draws a parallel between participating students of the two groups, measuring the performance of these students in the solutions of the exercises presented by them. The research also verified changes in the perception and affinity of the students participating in the mini course, as far as Mathematics classes are concerned.

Keywords: Software. GeoGebra. Teaching of Mathematics. Technologies applied to teaching.

# Lista de Figuras

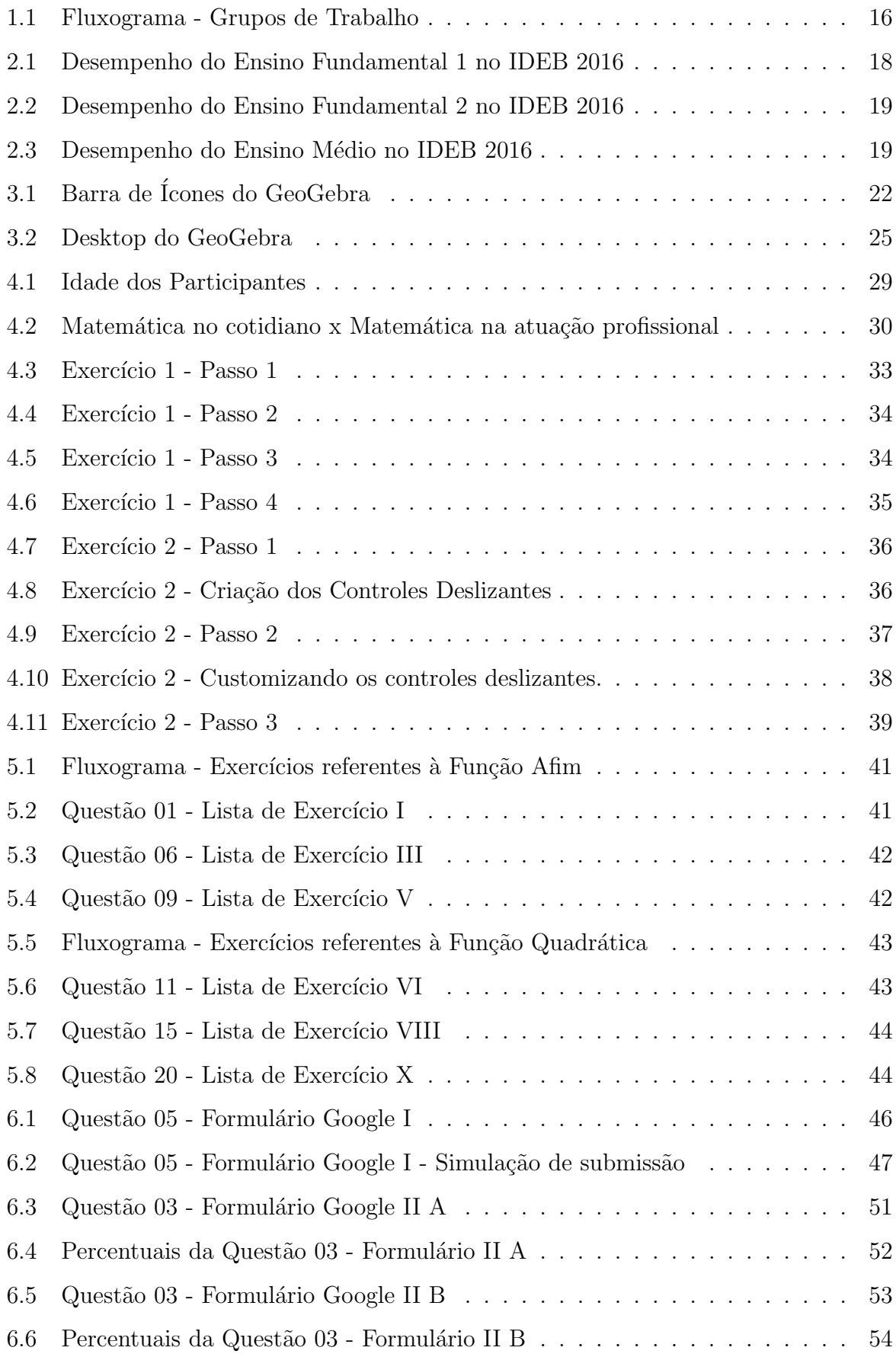

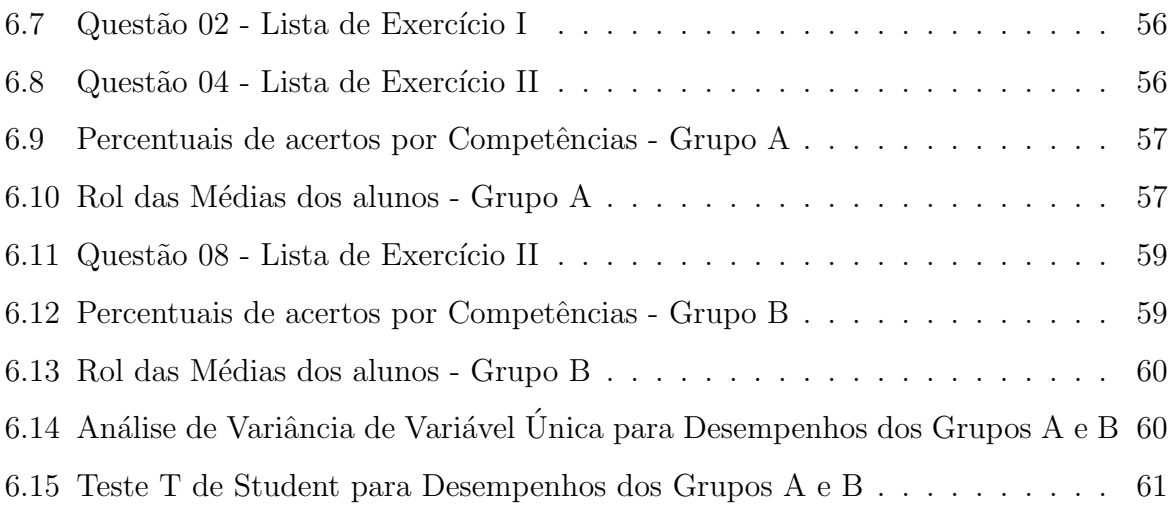

# Lista de Tabelas

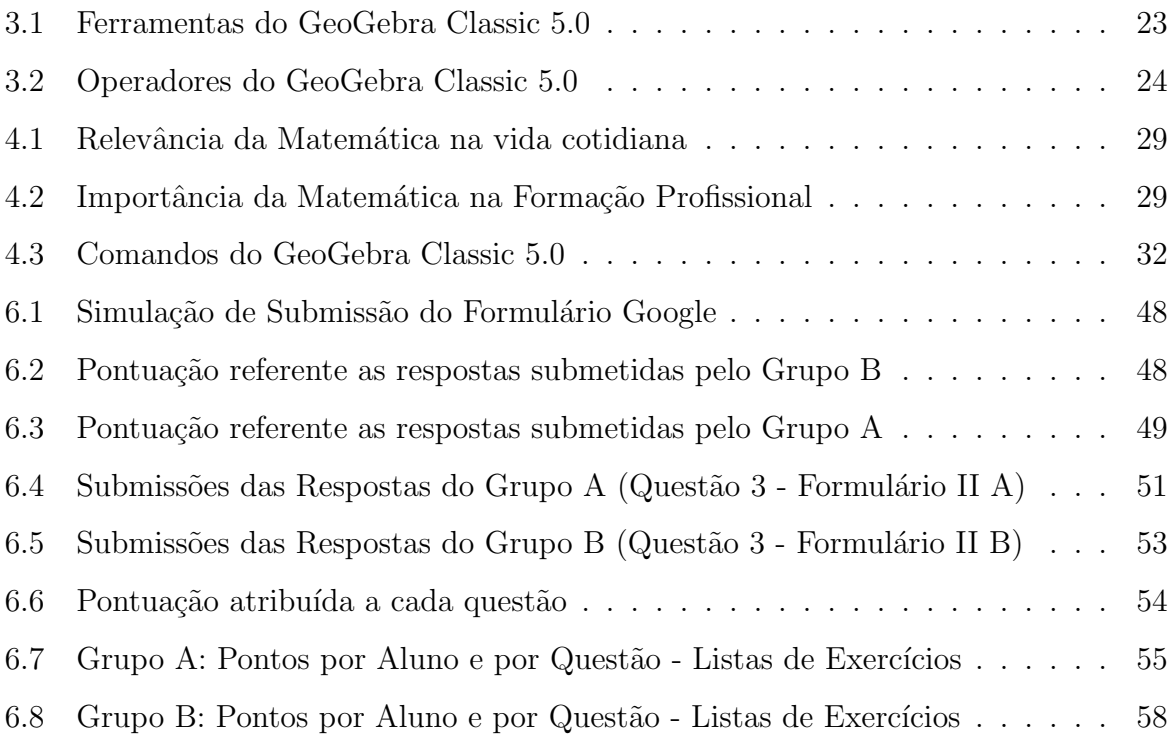

# Sumário

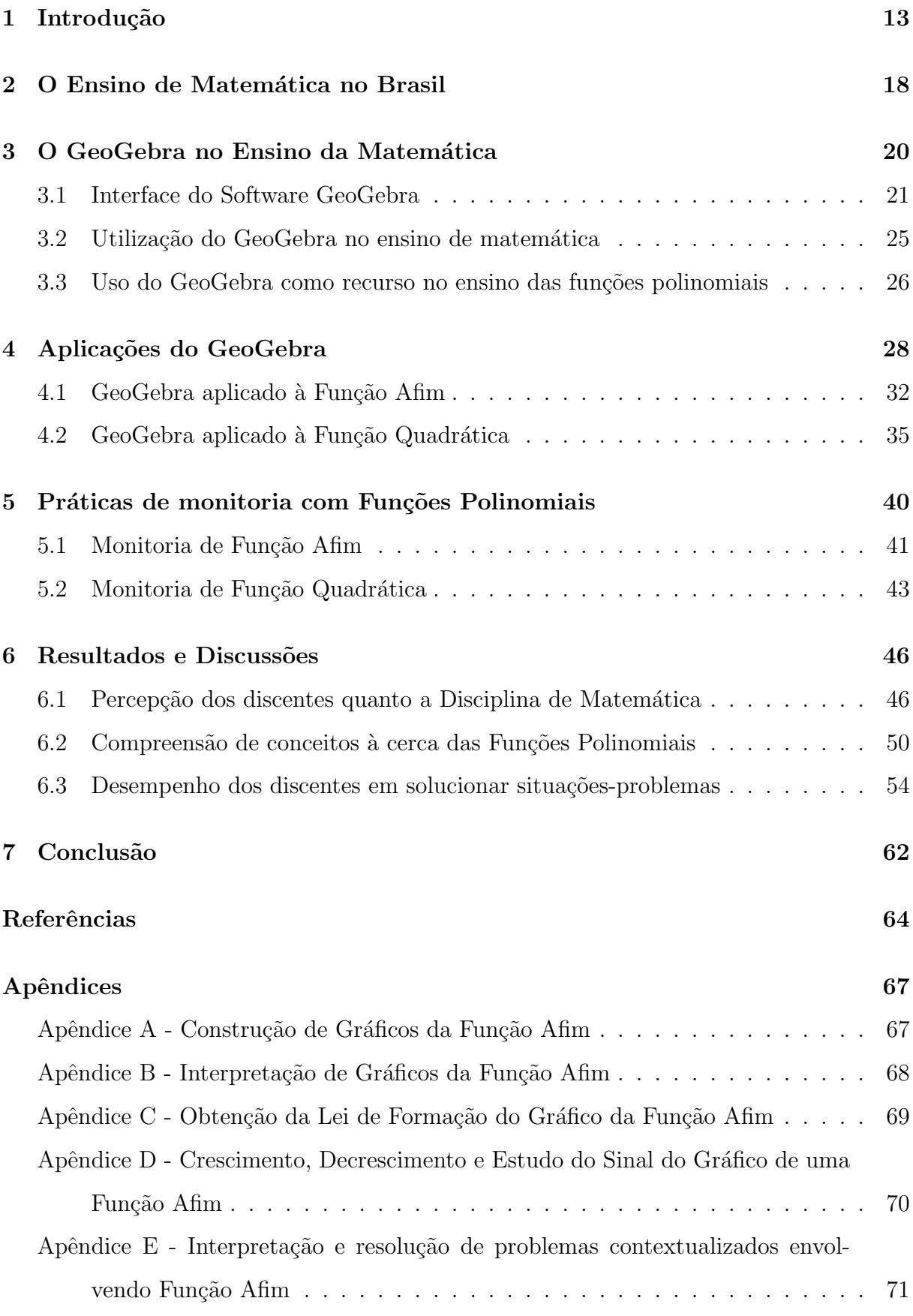

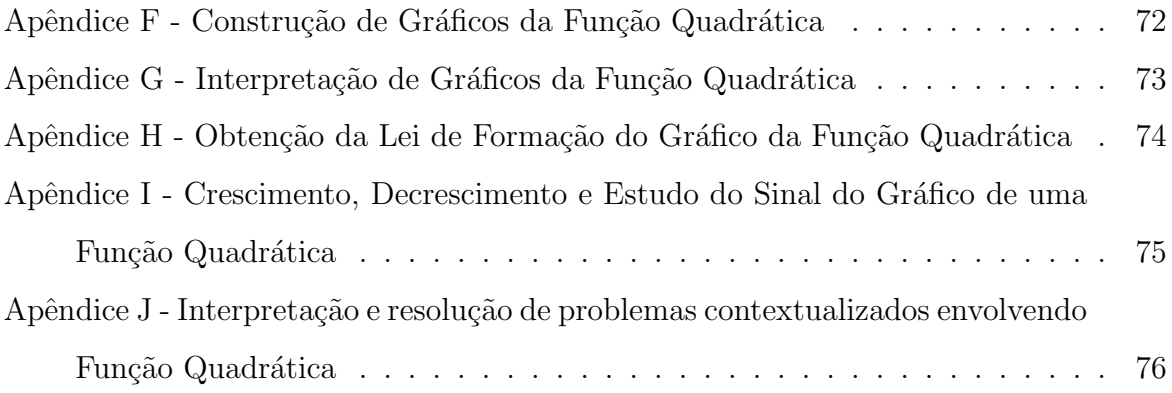

## 1 Introdução

No ensino de Matemática, o computador é um importante recurso para o professor e um elemento de motivação para os alunos. Atualmente, alguns pesquisadores como Bittar  $(2006)$  e Vianna e Araújo  $(2004)$ , têm evidenciado as importantes contribuições que o uso do computador tem dado `as aulas de Matem´atica. Os pensamentos dos autores convergem no que tange a temática da compreensão do funcionamento cognitivo dos alunos. Esta pode ser mais bem entendida com a utilização de um software adequado, favorecendo a autonomia dos educandos, aspecto fundamental para o processo de ensino-aprendizagem.

Neste sentido, o uso de softwares auxilia a prática docente e cria um ambiente favorável à construção de conceitos matemáticos, possibilitando a superação das dificuldades e tornando a aprendizagem mais estimulante. Segundo Vianna e Araújo, "Quem está em sala de aula hoje não pode fechar os olhos para o uso da informática".

Dentre os diversos softwares de geometria dinâmica, escolheu-se trabalhar com o Geo-Gebra devido a facilidade e gratuidade da instalação, além da compatibilidade do software com os principais sistemas operacionais presentes na região, por poder ser manipulado tanto na versão off line quanto na versão on line, por apresentar uma área de trabalho de fácil manuseio, com ícones de funções na tela inicial que dinamizam a operacionalidade do mesmo.

Pesquisas abordando a mesma temática apresentada, defendem o uso dos recursos tecnológicos, especialmente dos computadores, como um importante aliado para o desenvolvimento cognitivo dos alunos e uma ferramenta fundamental para os professores.

De acordo com os PCNs, entre as tecnologias que fazem parte do ambiente escolar, o computador, em especial, pode promover novas formas de trabalho, tornando poss´ıvel a criação de um espaço privilegiado de aprendizagem favorável à pesquisa, à realização de simulações e antecipações, à validação de ideias prévias, experimentação, à criação de soluções e à construção de novas formas de representação mental (Brasil, 1998). Para Borba e Penteado (2012), todos os discentes devem possuir o acesso às novas tecnologias, tendo assim contato com os avanços científicos na área da educação.

Neste sentido, as ciências exatas se destacam em relação à outras áreas, a medida que diversas tecnologias se apresentam nas mais diversas formas para modelar, interpretar e dar soluções à vários questionamentos no mundo moderno. Pode-se listar os aplicativos de celular, as calculadoras, os jogos didáticos, os computadores através da utilização

dos softwares, todos esses recursos tecnológicos estão sendo propostos com a intenção de potencializar o processo de ensino e de aprendizagem de diversas disciplinas, dentre elas a Matemática.

A evolução da informática tem papel fundamental nesse processo, com um conjunto de ferramentas como computador, aplicativos, softwares, a internet etc, que podem auxiliar o ensino da Matem´atica, modelando problemas do cotidiano, permitindo uma maior velocidade na busca por soluções de problemas complexos, possibilitando novas formas de pensar e de agir, valorizando a experimentação e atribuindo sentido a conteúdos que antes, em sala de aula, ficavam apenas no conceitual.

Segundo Emmer (1995), o computador vem modificando o panorama científico, reduzindo as diferenças metodológicas entre esta e as ciências experimentais; no que diz respeito à Matemática, o autor também afirma que o uso dos micro computadores permite simulações numéricas e representações de modelos matemáticos complexos.

A escolha pelo conteúdo de Funções Polinomiais de 1º e 2º Graus dá-se pelo fato de que a temática já foi ministrada nas turmas de 1<sup>a</sup> série do Ensino Técnico Integrado, de onde ser˜ao selecionados os discentes participantes da pesquisa. Considera-se tamb´em a vasta aplicabilidade de tais conteúdos nos mais diversos ramos da ciência.

Na Cinemática, por exemplo, aplica-se a noção de Função Afim no Movimento Retilíneo Uniforme, enquanto que o conhecimento das Funções Quadráticas estão intimamente ligados ao Movimento Retil´ıneo Uniformemente Variado. Na Termometria, aplicase a noção de Função Afim nas conversões de Escalas Termométricas. Na química, pode-se modelar a variação do Coeficiente de Solubilidade de uma solução utilizando os conhecimentos acerca de funções polinomiais.

Através da introdução de um software de geometria dinâmica, o GeoGebra, no processo de ensino-aprendizagem de funções polinomiais de primeiro e segundo graus, com alunos da primeira série do ensino Técnico Integrado do Instituto Federal de Educação, Ciência e Tecnologia do Maranhão IFMA - Campus Avançado Porto Franco, a pesquisa levantará as seguintes hipóteses:

- 1. A utilização do GeoGebra influencia de forma positiva a construção do conhecimento a respeito das funções polinomiais de primeiro e segundo graus;
- 2. Os alunos que possuem contato com o GeoGebra, por participar do minicurso ofertado durante a pesquisa tornam-se mais aptos a solucionarem situações-problema

em relação a outros alunos que mantém contato apenas com os métodos tradicionais de ensino da matemática;

- 3. O desempenho dos discentes submetidos a execução do minicurso será superior aos dos discentes submetidos apenas aos m´etodos tradicionais, como "monitoria", no que diz respeito `a aprendizagem e capacidade dos integrantes dos grupos a solucionarem problemas envolvendo a temática de funções polinomiais;
- 4. Os alunos que participarão do minicurso voltado à utilização do Software GeoGebra mostram-se mais estimulados e acessíveis as ministrações das aulas de matemática.

Afim de mensurar se existe diferença estatisticamente significativa do desempenho dos discentes entre as duas metodologias de ensino que foram aplicadas aos Grupos A e B, foram formuladas a Hipótese Nula  $(H_0)$  e a Hipótese Alternativa  $(H_1)$ :

- $H_0$ : A introdução do Software GeoGebra não interfere na interação dos alunos nas aulas de matemática, nem influencia na capacidade destes de solucionar situaçõesproblema.
- $H_1$ : A participação dos discentes no minicurso do Software GeoGebra estimulará uma menor rejeição às aulas de matemática, propiciando resultados mais significativos em relação aos métodos tradicionais de ensino.

O trabalho é executado com alunos do Instituto Federal de Educação, Ciência e Tecnologia do Maranhão - IFMA Campus Avançado Porto Franco. Para alcançar as metas estabelecidas, foram executadas algumas ações, tais como promover a democratização da utilização de um software de geometria dinâmica, o GeoGebra; Investigar uma possível influência da utilização do Software GeoGebra na construção do conhecimento a respeito das funções polinomiais de primeiro e segundo graus; Identificar se alunos que possuem contato com o GeoGebra, capazes de utilizar o software ainda que de maneira superficial, tornam-se mais aptos a solucionarem situações-problema em relação a outros alunos que mantém contato apenas com os métodos tradicionais de ensino da matemática; Analisar o desempenho de ambos os grupos A e B, no que diz respeito à aprendizagem e capacidade dos integrantes dos grupos a solucionarem problemas envolvendo a temática de funções polinomiais; Verificar se alunos que participarão do minicurso voltado à utilização do

Software GeoGebra mostram-se mais estimulados e acessíveis as ministrações das aulas de matemática.

A pesquisa tem natureza quantitativa, pois segundo Gil (2002) as questões de pesquisas dessa natureza são direcionadas a explicar relações entre variáveis pelo exame de variações. Esta abordagem permite ao pesquisador extrapolar a partir dos dados, com o intuito de desenvolver uma explicação mais geral do fenômeno.

Dados os objetivos pretendidos no presente artigo, a pesquisa apresenta caráter descritivo. Segunda afirma Gil (2002), as pesquisas descritivas têm o propósito principal de descrever um fenômeno/população ou estabelecer relações entre variáveis. Pesquisas Descritivas têm por objetivo estudar as características de um grupo: sua distribuição por idade, sexo, procedência, nível de escolaridade, estado de saúde física e mental.

Nessa perspectiva a população dos indivíduos participantes foi composta por dois grupos distintos de alunos, selecionados de maneira aleatória, oriundos das turmas de  $1^{\circ}$ Série dos Cursos Técnicos Integrados de Administração e Meio Ambiente do Instituto Federal do Maranhão Campus Avançado Porto Franco.

Ao primeiro conjunto de alunos, aqui nomeado de Grupo A, contendo 20 alunos, foi ministrado um Minicurso voltado à utilização do aplicativo GeoGebra como recurso facilitador na leitura, interpretação e aplicação das funções polinomiais de 1<sup>o</sup> e 2<sup>o</sup> graus. Este minicurso teve carga-horária de 40 horas.

Concomitantemente, um segundo conjunto nomeado de Grupo B, também com 20 alunos, foi acompanhado em encontros extras, com ministrações de aulas que reforcem o conteúdo já visto em sala de aula, abordando também a temática de funções polinomiais, porém sem o auxílio de softwares matemáticos. Esse acompanhamento também teve a carga horária de 40 horas. A Figura 1 mostra resumidamente a metodologia aplicada.

Figura 1.1: Fluxograma - Grupos de Trabalho

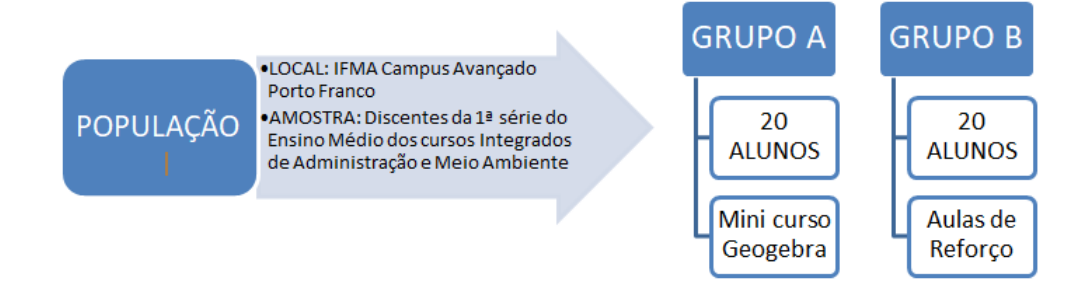

Fonte: Criado pelo autor.

Terminada a primeira etapa, foram aplicadas avaliações com os dois grupos, no intuito de verificar o est´ımulo dos discentes quanto `a disciplina, assim como o desempenho de ambos os grupos frente a situações-problema que demandem raciocínios provenientes da noção de funções polinomiais.

Após coletados os dados, uma análise estatística foi realizada, tendo como referência o banco de dados constru´ıdo durante o desenvolvimento da pesquisa, bem como os dados referentes às aplicações de avaliações com os grupos envolvidos.

Visando utilizar-se das inovações tecnológicas aplicadas às ciências, foi utilizado em algumas avaliações a ferramenta Google Formulários. Com tal ferramenta, foi criado alguns dos question´arios aplicados aos alunos em uma plataforma exclusiva. Desta maneira, foi possível estimular os alunos a utilizarem o laboratório de Informática do Campus para acessarem a platarforma e responder aos questionamentos ali propostos. Este tipo de formulário, ainda permite que com aparelhos móveis (smartphones) você também tenha acesso às páginas de pergunta, podendo respondê-las de qualquer lugar, desde que tenha acesso à internet.

Após a resolução do questionário, que foi enviado exclusivamente a cada grupo de alunos, os dados das respostas submetidas por eles foram armazenados no banco de dados criado para este fim. Com tal ação, o processo de coleta de dados foi dinamizado, otimizando o tempo de coleta, excluindo um eventual deslocamento que o pesquisador poderia ter de realizar, economizando papel e tinta, além de permitir que os alunos estivessem em contato com uma ferramenta nova para a sua realidade regional, que já é amplamente utilizada nos estudos cient´ıficos mundo a fora.

Para o desenvolvimento dessa pesquisa foi utilizado o Laboratório de Informática do IFMA - CAPF, situado no município de Porto Franco, bem como os computadores do próprio campus. Com o auxílio de integrantes do corpo de Técnicos Administrativos do Campus, foram feitas as instalações do aplicativo nos terminais destinados a execução do minicurso. Foi utilizada também uma sala de aula do campus destinada à realização das aulas extras para o Grupo B.

## 2 O Ensino de Matemática no Brasil

No exercício da praxi docente do professor de matemática, comumente percebe-se que uma parte significativa dos alunos elege a Matem´atica como sendo uma das disciplinas mais difíceis, colocando as ciências exatas dentre as quais os discentes sentem maiores dificuldades em seu aprendizado. Nessa perspectiva, até que ponto a introdução de novas tecnologias pode influenciar no processo de ensino-aprendizagem de matemática nas escolas públicas do país?

Segundo dados do IDEB divulgados pelo MEC, os resultados nas avaliações de português e matemática reforçam as dificuldades do país no ensino médio.

Na Figura 2.1, observa-se um crescimento discreto nos resultados do Ensino Fundamental Anos Iniciais, de 1º ao 5º ano, desde 2005 até 2015. Semelhantemente no Ensino Fundamental Anos Finais, de 6<sup>o</sup> ao 9<sup>o</sup> ano como mostra a Figura 2.2, observa-se um crescimento tímido ano a ano, sendo que as marcas não alcançam a pontuação mínima adequada. No Ensino Médio a situação é mais grave, tendo uma segunda queda em duas avaliações consecutivas, resultado mostrado na Figura 2.3. A última evolução nessa disciplina ocorreu no levantamento feito em 2011.

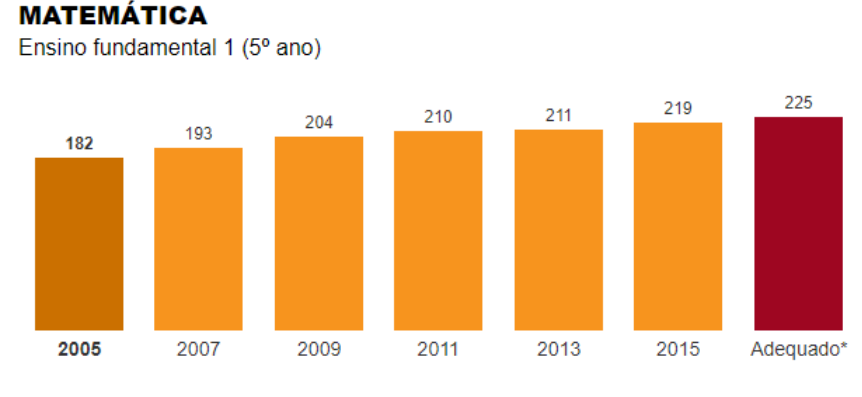

Figura 2.1: Desempenho do Ensino Fundamental 1 no IDEB 2016

Fonte: MEC, IDEB 2016.

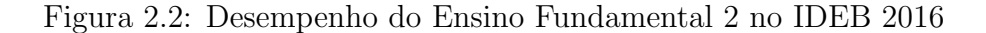

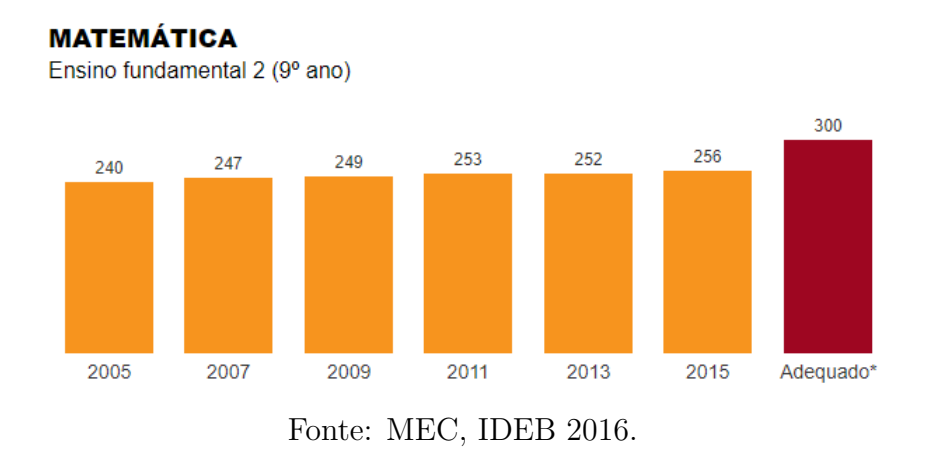

Figura 2.3: Desempenho do Ensino Médio no IDEB 2016

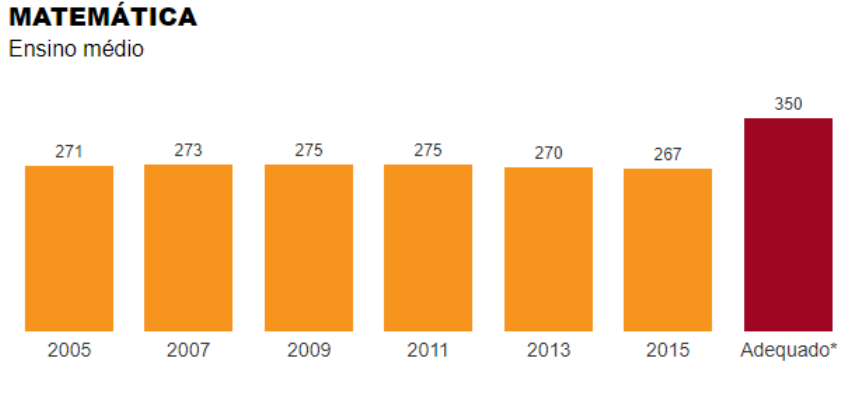

<sup>\*</sup>Critério estipulado pelo movimento Todos Pela Educação, com base na escala do Saeb (Sistema de Avaliação da Educação Básica)

As dificuldades dos alunos nas disciplinas das áreas exatas podem ter suas raízes na má formação profissional dos professores. Podem ainda estar relacionadas a educação matemática nas séries iniciais do ensino fundamental, que fica sob responsabilidade dos profissionais da pedagogia ou com formação em magistério, sendo estes imbuídos de apresentar a matemática às crianças, quando muitos desses profissionais escolheram tais cursos, dentre outros motivos, para não ter que se deparar com cálculos matemáticos.

Como consequência disso, o último Exame do PISA (2015) revelou que o Brasil está em 65<sup>°</sup> lugar entre 70 nações avaliadas em matemática em 2015.

Fonte: MEC, IDEB 2016.

## 3 O GeoGebra no Ensino da Matemática

A sociedade contemporânea tem se notabilizado pelos constantes avanços tecnológicos. Nesta era tecnológica, comunicação e informação propagam-se quase que simultaneamente ao acontecimento dos fatos. O acesso a tais informações tornou-se facilitado para uma significante parte da população.

Entretanto, mesmo em face destes tantos avanços tecnológicos, percebe-se que no contexto escolar muitos profissionais que atuam na educação básica principalmente, não tem acesso a essas ferramentas tecnológicas, ora por falta de conhecimento, ora por medo ou inseguran¸ca para o manuseio de tais recursos.

Cardoso (2007), afirma que *a evolução tecnológica trouxe para educação novas pos*sibilidades de informação e conhecimento, ou seja, novos processos educacionais utilizando a multimídia como estratégia diferenciada na elaboração do conteúdo, combinando *e interligando com outras ferramentas did´aticas (som, imagem, texto); permitindo novas possibilidades de ensinar pelo professor e aprender pelo aluno.*

O professor Roberto Markarian (2004), destacado matem´atico uruguaio, e que tem realizado importantes trabalhos na área de Sistemas Dinâmicos, afirma:

> O ensino da Matem´atica em todos os n´ıveis apresenta-se como um problema insolúvel. Tem causas e manifestações distintas em países com diferentes graus de desenvolvimento econômico e cultural. Algumas têm componentes que são próprios dos países com menor desenvolvimento industrial ou menor independência agronômica ou com economias muito dependentes dos investimentos, das flutuações de mercado ou de políticas externas.

Pensando em intervir nesta problemática, diversas tecnologias foram introduzidas no processo de ensino aprendizagem. O uso de tecnologias em sala de aula melhora a praxi docente, uma vez que tanto para professores quanto para os alunos apresenta-se uma nova forma de analisar e resolver problemas. De acordo com os Parˆametros Curriculares Nacionais - PCNs (Brasil, 1998), a utilização das tecnologias no ambiente escolar:

> Relativiza a importância do cálculo mecânico e da simples manipulação simbólica, uma vez que por meio de instrumentos esses cálculos podem ser realizados de modo mais rápido e eficiente; Evidencia para os alunos a importância do papel da linguagem gráfica e de novas formas de representação, permitindo novas estratégias de abordagem de variados problemas; Possibilita o desenvolvimento, nos alunos, de um crescente interesse pela realização de projetos e atividades de investigação e exploração como parte fundamental de sua

aprendizagem; Permite que os alunos construam uma visão mais completa da verdadeira natureza da atividade Matem´atica e desenvolvam atitudes positivas diante de seu estudo.

A utilização de softwares de geometria dinâmica, como o GeoGebra, possibilita aos discentes uma interpretação diferenciada do conteúdo, uma vez que este não é visto apenas de maneira conceitual e estática, poiscom o correto uso do software, as construções geométricas e vetoriais tornam-se práticas e dinâmicas, permitindo ao aluno uma visão inclusive tridimensional de ceras formas geométricas, provocando nestes a busca da construção de um pensar matemático.

> Entramos no século XXI ainda com um modelo predominantemente de professor focado em conteúdo e currículo, num processo engessado e estático. No entanto, este papel deve ser dinâmico e de superação constante, precisando, portanto, modificar-se. As tecnologias de informação e comunicação provocam uma vertiginosa necessidade de superação constante do saber, de modo que devemos buscar novos caminhos de abertura e fluência do conhecimento para encontramos pontos de equilíbrio dinâmicos tanto para alunos como para professores (Grabriel, 2013).

Para Gabriel (2013), o professor deve sair da sua zona de conforto, abdicar das "aulas prontas" que são ministradas repetidamente ano após ano, supondo serem as gerações idênticas e acreditando que a mesma metodologia que poderia ser eficaz a décadas atrás ainda tenha a mesma eficácia na contemporaneidade. Este profissional deve então, atualizarse quanto aos recursos disponíveis para auxílio em suas aulas, de modo a porpor aos seus alunos uma aula estimulante à construção do conhecimento.

### 3.1 Interface do Software GeoGebra

O software GeoGebra foi desenvolvido por Markus Hohenwarter (GeoGebra <sup>R</sup> , Site Oficial), com o objetivo de se trabalhar com conteúdos matemáticos, desde conceitos básicos de geometria plana como pontos, retas, segmentos, polígonos, bem como vetores, cônicas e funções. Desta forma, é possível alterar objetos criados no ambiente do software de forma dinâmica, isto é, esses objetos podem ser movidos, modificados sem perderem suas propriedades elementares. O GeoGebra encontra-se disponível em versões para instalação em plataformas Windows, Mac OSX e Linux, podendo ser baixado e instalado em qualquer computador sem custo algum. No mesmo site estão disponíveis versões portáteis e também uma versão online que executa dentro do próprio navegador, dispensando sua instalação. Ainda segundo o site oficial do GeoGebra, a enorme aceitação do software dá-se pelo impacto positivo em três dos pilares básicos da educação:

- 1. nos alunos, pois o GeoGebra torna a matemática tangível, criando conexões entre a geometria e a álgebra, permitindo ao discente a visualização e a materialização da matemática;
- 2. nos professores, pois o GeoGebra permite que os mesmos continuem na prática docente, uma vez que o software n˜ao os substitui mas, os auxilia a melhorar o exercício da profissão;
- 3. nas escolas, pois alunos que utilizam o GeoGebra estão mais motivados em relação as disciplinas de Ciˆencias Exatas, potencializam sua aprendizagem e consequentemente apresentam melhores resultados.

São inúmeras as ferramentas de construção do GeoGebra. Cada Janela dispõe-se em um ícone no formato de lista suspensa, onde com um simples click do cursor várias ferramentas associadas surgem à disposição do usuário. A versão do GeoGebra Classic 5.0, apresenta um total de doze janelas. Com esses ícones, é possível inserir diversos componentes geométricos, tais como pontos, retas, polígonos. Pode-se construir cônicas, calcular ´areas, calcular volumes, entre outros vastos recursos disponibilizados pelo software.

Na imagem da Barra de Ferramentas da Figura 3.1, está indicada a nomenclatura de cada conjunto de ferramentas:

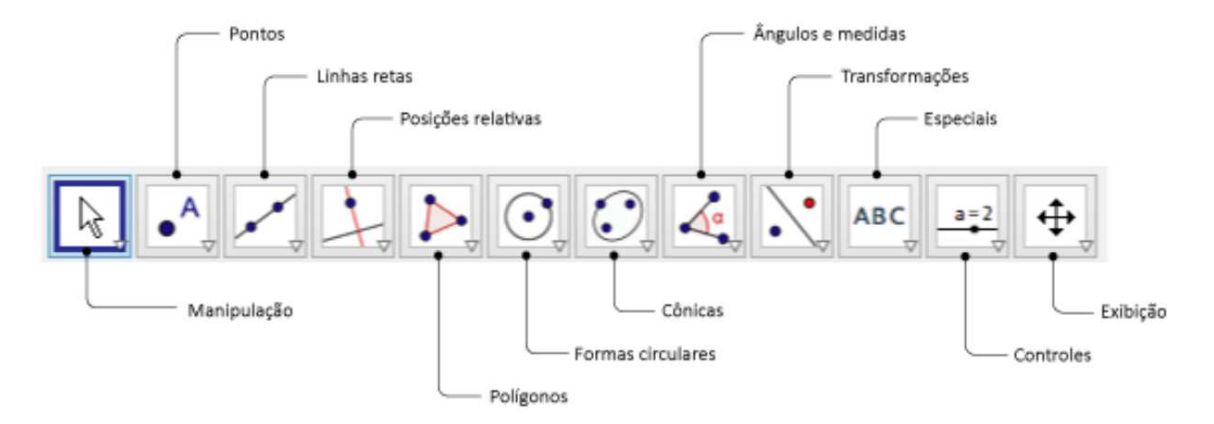

Figura 3.1: Barra de Ícones do GeoGebra

Fonte: Print modificado do Software GeoGebra <sup>R</sup>

A seleção de qualquer ícone abre uma lista de ferramentas que podem facilmente ser utilizadas pelo usuário. A Tabela 3.1 apresenta algumas das principais ferramentas:

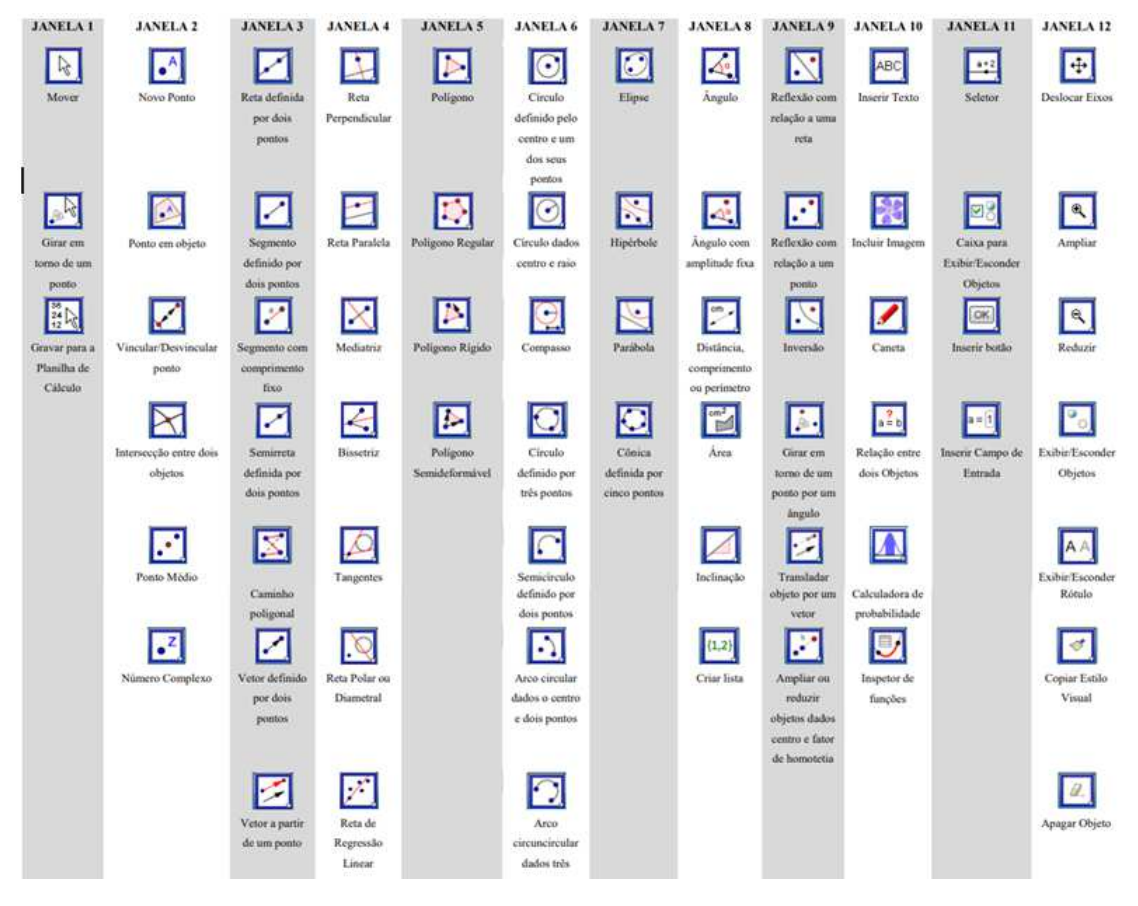

Tabela 3.1: Ferramentas do GeoGebra Classic 5.0

Fonte: Print do Software GeoGebra <sup>R</sup>

Cada Janela mostrada na Tabela 3.1, representa um ícone colocado em lista suspensa, para que o usuário possa realizar a ação necessária para sua construção. Entretanto, caso o usu´ario deseje n˜ao utilizar o cursor, todas as ferramentas tamb´em podem ser acionadas atrav´es de comandos digitados na barra destinada a esse fim. Por exemplo, para inserir uma circunferˆencia de raio igual a um, centrada na origem do sistema de coordenadas cartesianas, basta digitar

$$
x^2 + y^2 = 1
$$

e pressionar Enter. Assim o software plotará na Janela de Vizualização a respectiva circunferência, e exibirá sua equação na Janela de Álgebra. Estes comandos devem utilizar operadores pré-definidos pelo software, e a entrada dos mesmos é condicionada a correta sintaxe do que é digitado.

No GeoGebra, assim como em qualquer software que trabalhe com matemática, os operadores s˜ao ativados de forma bem simples. A Tabela 3.2 abaixo apresenta os principais operadores do GeoGebra, acompanhados de suas respectivas funções.

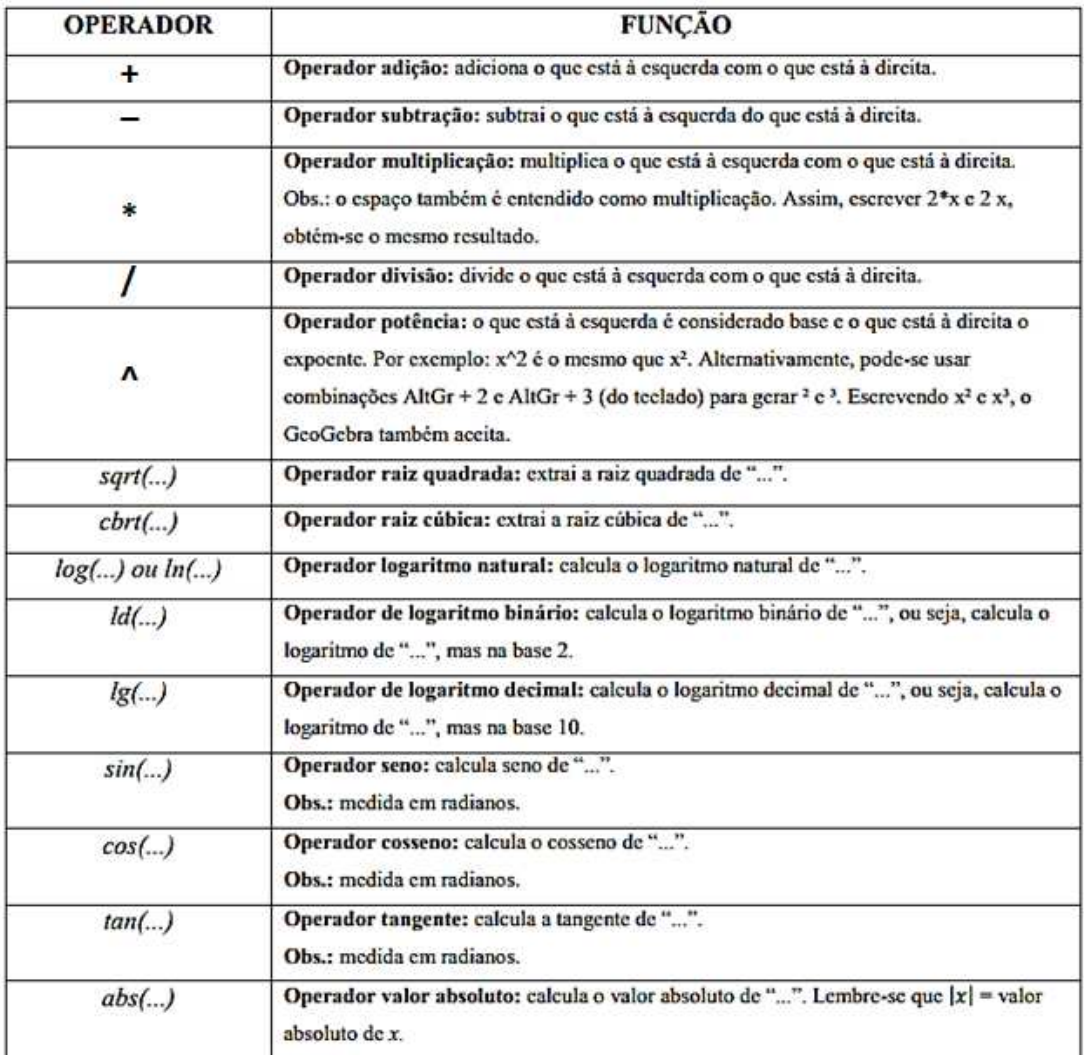

Tabela 3.2: Operadores do GeoGebra Classic 5.0

#### Fonte: Apostila de GeoGebra <sup>R</sup>

As abreviações dos comandos para operadores em geral são oriundos de palavras na língua inglesa. Como exemplo, a raiz quadrada é um operador que tem comando  $sqrt(\dots),$ que vem do inglês square root. Já o operador para seno de um ângulo é dado pelo comando  $sin(...)$ , que vem do inglês sine.

#### Area de Trabalho do GeoGebra ´

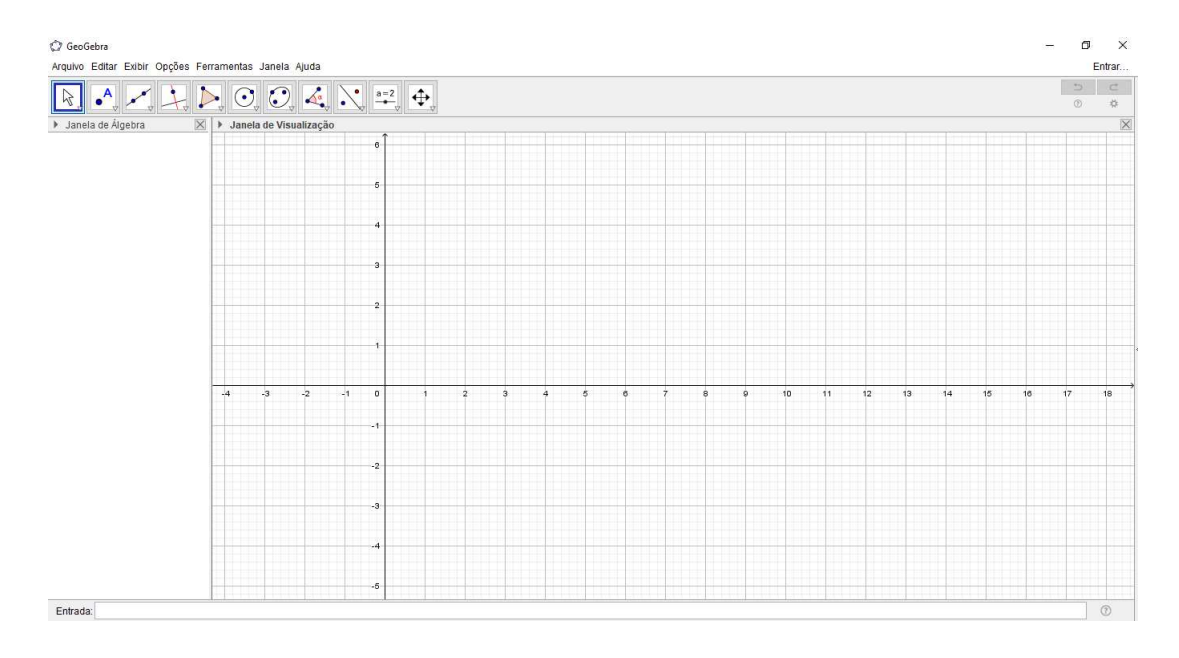

Figura 3.2: Desktop do GeoGebra

Fonte: Print do Software GeoGebra <sup>R</sup>

Na Figura 3.2 está representada a Área de Trabalho do Software GeoGebra. O plano  $R^2$  na Janela de Vizualização da Figura 5 divide a imagem com a Janela de Álgebra, onde essa tem a finalidade de especificar todas as coordenadas dos pontos, as leis de correspondências das funções criadas, os comprimentos dos segmentos demarcados, bem como as áreas dos eventuais polígonos ou superfícies planas correspondentes às gravuras que foram produzidas na janela de vizualização. Na barra inferior o campo "Entrada", onde poderão ser lançados os comandos desejados sem o auxílio do cursor, obedecendo à sintaxe exigida pelo software.

Com o auxílio do cursor, o operador pode utilizar os ícones encontrados logo acima das janelas. Estes ícones representam atalhos das funções mais comumente utilizadas. Com eles o usuário cria seus objetos diretamente na janela de vizualização.

### 3.2 Utilização do GeoGebra no ensino de matemática

Há diversos trabalhos científicos que tratam da aplicação do GeoGebra em sala de aula. Este atua como recurso mediador do processo de construção e internalização de conhecimentos matemáticos.

Lopes (2010) desenvolveu seu trabalho utilizando o GeoGebra para o ensino de trigonometria, ele afirma que os softwares de geometria dinâmica, são ferramentas que motivam o aluno a realizar investigações, o que pode facilitar o interesse pela construção de seus conhecimentos, segundo o autor seu uso pode auxiliar na resolução de problemas de trigonometria.

Em pesquisas recentes sobre o ensino de matemática, vê-se a utilização do GeoGebra como instrumento auxiliador na construção geométrica em sala de aula. Pereira (2012) apresenta em sua dissertação atividades de intervenção em sala de aula utilizando o software para consolidar conceitos ligados a matemática. Nesse trabalho são desenvolvidas atividades voltadas para a utilização do GeoGebra, implementando um espaço colaborativo para aprendizagem da geometria.

Bazzo (2009) afirmou em seu estudo que *o GeoGebra tem uma "interface amig´avel"para o desenvolvimento de atividades de geometria e ´algebra*. Afirmou ainda que, durante a experiência que realizou com seus alunos, a grande maioria conseguiu explorar o programa com facilidade e completar todas as atividades propostas.

Estas afirmações revelam que o uso do GeoGebra e outros softwares de geometria dinânima são concenso entre os profissionais que o utilizam no que diz respeito à potencialização da capacidade de aprender e associar álgebra e geometria. Nas mais variadas áreas da matemática, a utilização desse recurso tem se mostrado eficaz quando bem aplicado pelo professor, em conjunto com as teorias explanadas em sala de aula.

Os autores citados acima também corroboram a favor de um dos objetivos específicos desta pesquisa, quando mencionam que alunos que possuíram contato com o GeoGebra e foram capazes de manipular adequadamente as ferramentas oferecidas pelo software, puderam potencializar a sua capacidade de interpretação e resolução de problemas.

# 3.3 Uso do GeoGebra como recurso no ensino das funções polinomiais

No que tange à utilização do software GeoGebra aplicado ao estudo de funções, há diversas produções científicas que abordam esta temática, em sua maioria comprovando a eficácia deste recurso no auxílio ou mediação do processo de fortalecimento do pensar matemático.

Bazzo (2009) apresenta alguns resultados da implementação do estudo das funções polinomiais de 1<sup>o</sup> e 2<sup>o</sup> graus, utilizando como auxiliares em sua praxi planilhas eletrônicas (ex.: Excel) e o Software de geometria dinˆamica GeoGebra. Segundo o autor, os resultados justificam-se por uma aprendizagem significativa e prazerosa.

Santos (2011), desenvolveu uma sequência didática que envolveu o conteúdo de funções utilizando o software GeoGebra como uma estratégia pedagógica. A utilização do software contribuiu significativamente no processo de análise e compreensão do comportamento gráficos das funções estudadas, afirmando ainda que o uso do GeoGebra como uma estratégia didático-pedagógica contribuiu positivamente para a aprendizagem dos alunos.

Scano (2009), através de sua pesquisa mediada por um software, no caso o GeoGebra, concluiu que a utilização desta tecnologia em sala de aula contribuiu com o processo de ensino e aprendizagem da função afim. O autor afirma ainda que o uso do GeoGebra apresentou grandes contribuições como recurso didático e auxiliou no processo de análise e interpretação do comportamento do gráficos da funções.

No artigo científico *GeoGebra: Facilitando o aprendizado da Função Afim e Função Quadr´atica*, Oliveira e Justo (2015) afirmam que:

> Considerando as possibilidades pedagógicas dos softwares educativos, a experiência realizada com o Geogebra explorou seus recursos no estudo das propriedades das funções afim e quadrática, fazendo as possíveis conjecturas a partir de observações feitas no referido software. Sendo assim foram desenvolvidas atividades que fizeram uso do mesmo para solucionar problemas relacionados ao estudo de funções, promovendo e inserindo meios tecnológicos que auxiliaram na aprendizagem dos alunos.

Percebe-se na fala dos autores supracitados a enorme relevância da inserção de softwares de geometria dinâmica, assim como o GeoGebra, no ensino da matemática. Mostrou-se eficaz a utilização do Software GeoGebra no Ensino das Funções em diversos municípios de diferentes estados da nação. Assim sendo, levar tal tecnologia, ainda que já apresentada em demasia nos grandes centros urbanos, para o interior do Estado do Maranhão configurava-se uma necessidade urgente.

## 4 Aplicações do GeoGebra

A realização da pesquisa iniciou-se a partir da problemática concernente à dificuldade de aprendizagem matem´atica manifesta por grande parte dos alunos que adentram o ensino médio. Posteriormente, diante da necessidade de contribuir com a atenuação desta realidade, traçou-se objetivos com o intuito de potencializar o ensino de matemática, no que diz respeito ao ensino das funções polinomiais de 1<sup>°</sup> e 2<sup>°</sup> graus.

Afim de alcançar tais objetivos, propôs-se formar dois grupos com participantes distintos, escolhidos de maneira aleatória, para serem submetidos a duas metodologias distintas, afim de buscar medir se, uma delas se sobressai estatística e significantemente em relação  $\alpha$  outra.

As duas amostras foram denominadas de Grupo A e Grupo B, cada uma delas contendo 20 alunos, totalizando 40 alunos da 1ª Série do Ensino Médio do Instituto de Educação, Ciência e Teclogia do Maranhão, Campus Avançado Porto Franco, pentencentes aos Curso Técnicos Integrados de Administração e Meio Ambiente.

O primeiro grupo, foi submetido a um Mini Curso de Geogebra, com carga hor´aria total de 40 horas, sendo realizado no Laboratório de Informática do próprio campus. Ao segundo grupo, foram ministradas aulas de monitoria de matemática, tratando também das Funções de 1º e 2º Grau.

A todos os participantes foi aplicado uma pesquisa de opinião, onde se coletou a idade destes alunos, além de questioná-los acerca da visão dos mesmos em relação à importância da matemática, seja em suas vidas cotidianas como em sua formação profissional. Foi utilizado um Formulário Google, com resolução on line, sendo enviado o link para cada particpante via e-mail, ou WhatsApp. Todos os 40 participantes responderam ao formulário denominado Questionário 01.

Na Figura 4.1 constam os percentuais das idades dos 40 participantes da pesquisa. Segundo a Folha de São Paulo em Fevereiro de 2015, a Primeira Turma do STJ decidiu que crianças menores de seis anos não podem ingressar no ensino fundamental mesmo mediante comprovação intelectual.

A decisão foi tomada após a União e o MPF entrarem com recursos contra uma decisão anterior, que permitiu o ingresso de crianças menores de seis anos na rede de ensino de Pernambuco. Levando-se em conta a progressão natural, sem reprovações nas séries que cursar, este aluno deveria chegar ao Ensino Médio com a idade média de 15

Figura 4.1: Idade dos Participantes

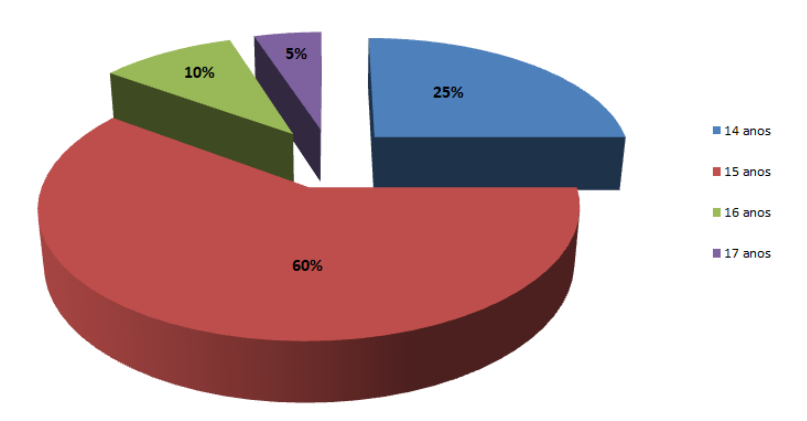

**Idades dos Participantes** 

Fonte: Criado pelo autor.

anos.  $60\%$  dos alunos selecionados nas amostras adentraram o Ensino Médio na faixa etária recomendada.

No tocante a percepção de cada aluno quanto à relevância da matemática para utilização da mesma em seu dia-a-dia, foi construída a Tabela 4.1.

Tabela 4.1: Relevância da Matemática na vida cotidiana

|                                                                             | Desnecessária | Pouco Importante | Importante | Muito Importante |
|-----------------------------------------------------------------------------|---------------|------------------|------------|------------------|
| $\blacksquare$ Relevância da Matemática na vida $\blacksquare$<br>cotidiana | 5%            | 15%              | 35%        | 45%              |

Fonte: Criado pelo autor

Pela Tabela 4.1 percebe-se que  $80\%$  dos participantes reconhecem que a matemática está presente em seu cotidiano e que a mesma auxilia na percepção da realidade. Por outro lado, outros 20% consideram ser a matemática irrelevante ou mesmo desnecessária.

No mesmo Questionário, indagou-se ainda à respeito da importância da matemática para a formação e o exercício profissional destes adolescentes. As respostas coletadas, foram traduzidas na Tabela 4.2.

Tabela 4.2: Importância da Matemática na Formação Profissional

|                                                          | De sne ce ssària | Pouco Importante | Importante | Muito Importante |
|----------------------------------------------------------|------------------|------------------|------------|------------------|
| ■ Importância da Matemática na <br>Formação Profissional | 0%               | 15%              | 25%        | 60%              |

Fonte: Criado pelo autor

Nota-se que uma parcela dos alunos que admitiram não precisar da matemática no seu dia-a-dia, quando questionados `a respeito da vida profissional reconheceram que a mesma seria fundamental. Por isso, aqueles que optaram pela resposta MUITO IMPORTANTE na Tabela 4.2 foram a maioria, com  $60\%$  para tal item. Também nota-se que àqueles que julgam ser DESNECESSÁRIA a matemática no exercício profissional, reduziu-se a zero. Na figura 4.2 o gráfico apresenta o comparativo entre as variáveis apresentadas anteriormente:

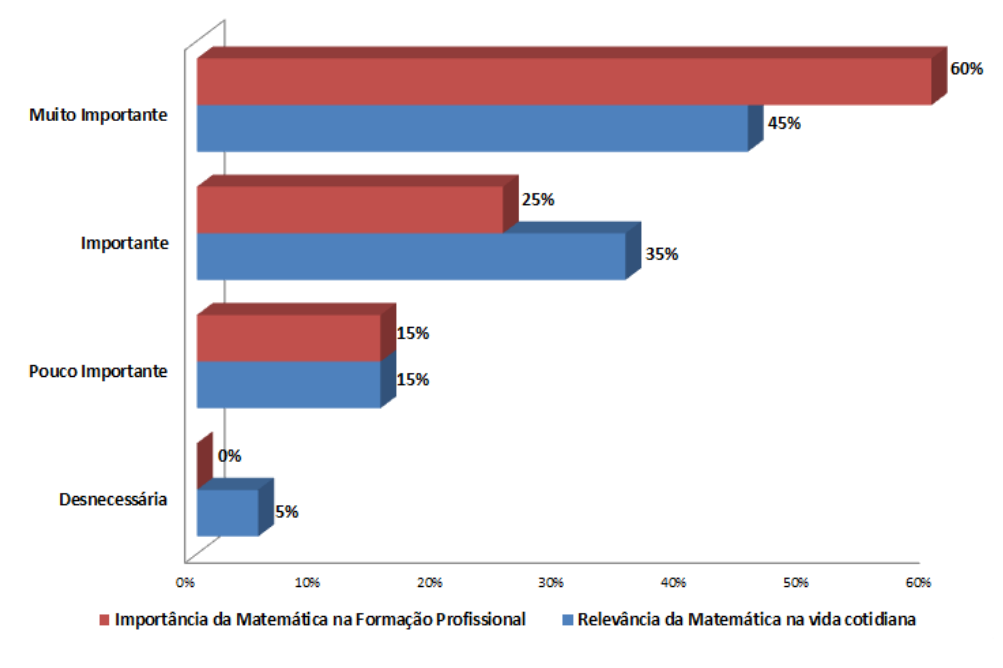

Figura 4.2: Matemática no cotidiano x Matemática na atuação profissional

Fonte: Criado pelo autor.

A seguir, serão explanadas as etapas do minicurso, bem como alguns exercícios que neste foram aplicados. Como o referido conteúdo já havia sido trabalhado durante o primeiro bimestre de 2017, na disciplina de Matemática I, a instrução foi concentrada em fazê-los operar de maneira satisfatória o software, afim de que pudessem observar as nuâncias da associação entre gráficos e coeficientes de uma função, que antes - no ambiente de sala de aula - era teórico e estático, para uma visão prática e dinâmica.

Os encontros com o Grupo A eram marcados em turno diferente daquele em que os alunos estavam em suas atividades acadêmicas, visando interferir minimamente em seu desempenho nas demais disciplinas cursadas. A frequência dos encontros foi determinada, em comum acordo com o grupo, e estabelecida em 2h diárias, duas vezes por semana, de Agosto a Novembro de 2017.

Imprescindível para a realização do mini curso, o Laboratório de Informática do IFMA CAPF foi solicitado e devidamente autorizado para que a pesquisa ocorresse. Foi requisitado a um dos técnicos de informática do campus para que o Software GeoGebra estivesse instalado em todos os vinte terminais disponíveis para a realização da pesquisa.

Destaca-se a assiduidade destes durante todo o curso foi satisfatória, com todos os vinte alunos presentes em mais de  $75\%$  da carga horária total. Neste primeiro momento, foi reiterado os objetivos daquele experimento, e recolhidos os *Termos de Consentimento Livre e Esclarecido* de todos.

Nos primeiros encontros foram detectadas inúmeras dificuldades. Inicialmente pelo fato dos alunos não terem familiaridade em manusear um computador, pelas deficiências de alguns conceitos de função que não haviam sido totalmente internalizados por uma parte do grupo, ou mesmo pelo primeiro contato com um software que, apesar de amplamente utilizado mundo a fora, ainda era uma novidade para imensa maioria.

Durante o mini curso foi exposto aos alunos que através do campo de Entrada de texto (ou Entrada de comandos) o usuário pode inserir comandos, coordenadas, equações e funções diretamente através do teclado. Para facilitar a inserção de comandos no campo de entrada, pode-se ainda utilizar a ferramenta Ajuda, localizada no canto inferior direito, ao lado do campo de entrada.

Esta ferramenta dispõe de um menu de comandos com informações para as seguintes opções: Funções Matemáticas, Todos os Comandos, 3D, Álgebra, Cônicas, Diagramas, Estatística, Funções e Cálculo, GeoGebra, Geometria, Listas, Lógica, Matemática Discreta, Matemática Financeira, Otimização, Planilha, Probabilidade, Programação, Texto, Transformações, Vetores e Matrizes.

Deste modo, ao selecionar um desses itens, aparecerá uma caixa de texto com as instruções necessárias para a utilização do comando desejado. Foi disponibilizado a todos os participantes uma tabela com os principais comandos a serem utilizados durante o mini curso, conforme mostra a Tabela 4.3:

| <b>Novo Ponto</b>                      | $A = (a, b)$                      |  |  |
|----------------------------------------|-----------------------------------|--|--|
| Vetor                                  | $u = (a,b)$                       |  |  |
| Módulo do Vetor u                      | $n \, u = \text{comprimento}[u]$  |  |  |
| Segmento de reta                       | $s = Segmento[A, B]$              |  |  |
| Mediatriz de um segmento               | $m = mediatriz[s]$                |  |  |
| Ponto médio de um segmento de reta     | $M =$ pontomédio[s]               |  |  |
| Ponto de intersecção de duas retas     | $I =$ intersecção[f,g]            |  |  |
| Círculo/circunferência (Centro, ponto) | $C$ 1 = circulo[A,B]              |  |  |
| Círculo/circunferência (Centro, raio)  | $C$ 1 = circulo[A,r]              |  |  |
| Abscissa de um ponto A                 | $A \t x = x(A)$                   |  |  |
| Ordenada de um ponto A                 | $A \, y = y(A)$                   |  |  |
| Equação reduzida de uma reta           | $r: y = m^*x + b$                 |  |  |
| Gráfico de uma função                  | $f(x)$                            |  |  |
| Ponto móvel no gráfico                 | $M =$ ponto[f]                    |  |  |
| Zero(s) de uma função                  | $x \mid I = \text{raiz}[f]$       |  |  |
| Extremo(s) de uma função               | $E \mid I = extremoff$            |  |  |
| Gráfico de uma função num intervalo    | $f(x) = \frac{f(x)}{g(x)}$ , a,b] |  |  |

Tabela 4.3: Comandos do GeoGebra Classic 5.0

Fonte: Criado pelo autor.

#### 4.1 GeoGebra aplicado à Função Afim

As Funções Polinomiais de 1º Grau podem modelar fenômenos do cotidiano em que a taxa de varia¸c˜ao de determinada vari´avel permanece constante. Segundo o livro *A Matemática do Ensino Médio - Volume 1*, Elon Lages Lima et all, definem a Função Polinomial de 1º Grau conforme a sentença abaixo:

**Definição 1:** Uma função  $f : \mathbb{R} \to \mathbb{R}$  chama-se **Afim** quando existem constantes  $a, b \in \mathbb{R}$ tais que  $f(x) = ax + b$  para todo  $x \in \mathbb{R}$ .

O primeiro exercício do mini curso consistiu em plotar o gráfico de uma Função Afim.

### Exercício 1

Plote e customize os gráficos das retas r e s, dadas por  $r : y = 3x+7$  e s :  $y = -4x+11$ , não paralelas entre si, e encontre as coordenadas do ponto de intersecção entre elas.

Para solucionar o exercício dado, os alunos foram orientados a proceder da seguinte forma:

#### • Passo 1: Construindo a reta r.

Digitar na barra de Entrada:  $r : y = 3x + 7$  e em seguida pressionar ENTER. Procedendo desta forma o software plotará a reta mostrada na Figura 4.3.

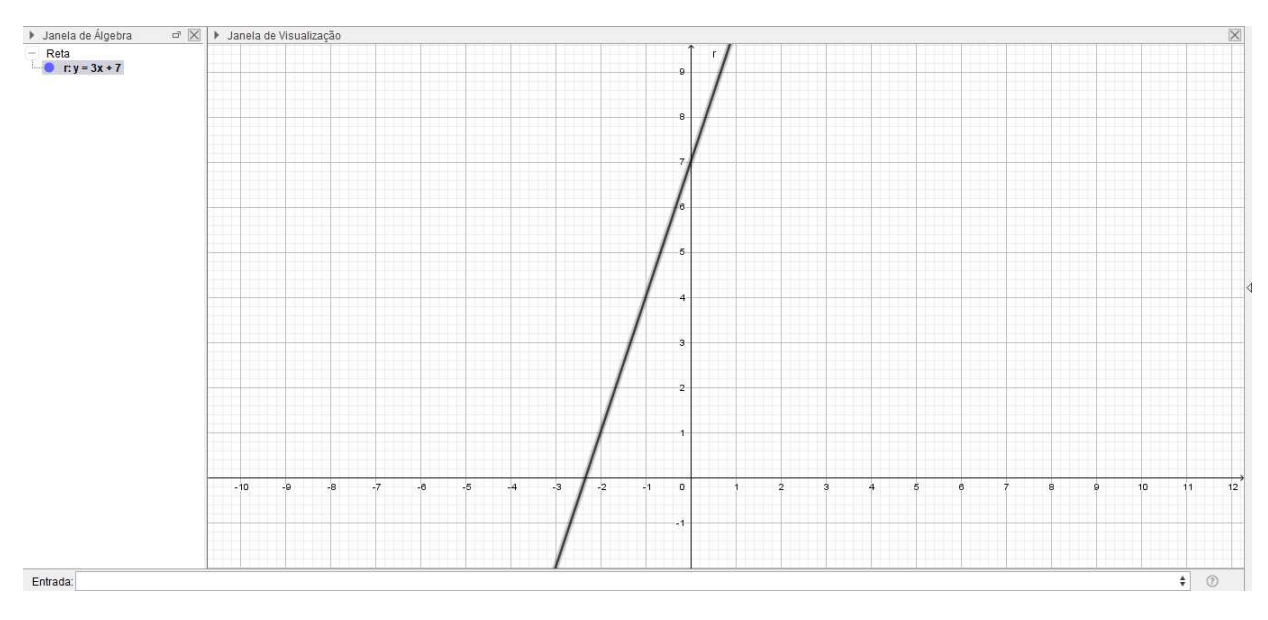

Figura 4.3: Exercício 1 - Passo 1

Fonte: Criado pelo autor.

#### • Passo 2: Construindo a reta s.

Digitar na barra de Entrada:  $y = -4x + 11$  e em seguida pressionar ENTER.

Na Figura 4.4 são mostradas as retas  $r \in s$  com um ponto em comum, ou sejam, são retas concorrentes entre si. De forma intuitiva, os alunos puderam notar que o ponto de intersecção tem abcissa que está compreendida entre zero e um, assim como também foi possível observar que a ordenada encontra-se entre oito e nove unidades.

Orientou-se aos alunos a encontrarem as coordenadas do ponto de intersecção através de um sistema de equações do primeiro grau, utilizando as equações reduzidas de ambas as retas. Os alunos utilizaram os tradicionais métodos da Adição e da subtração e chegaram ao resultado esperado. Porém, como foi exigido as coordenadas do Ponto  $A$  de intersecção entre  $r e s$  através do uso do software, as Figuras  $4.4 e 4.5$  mostram o procedimento tomado no exercício, para que se confirme o resultado já encontrado.

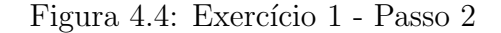

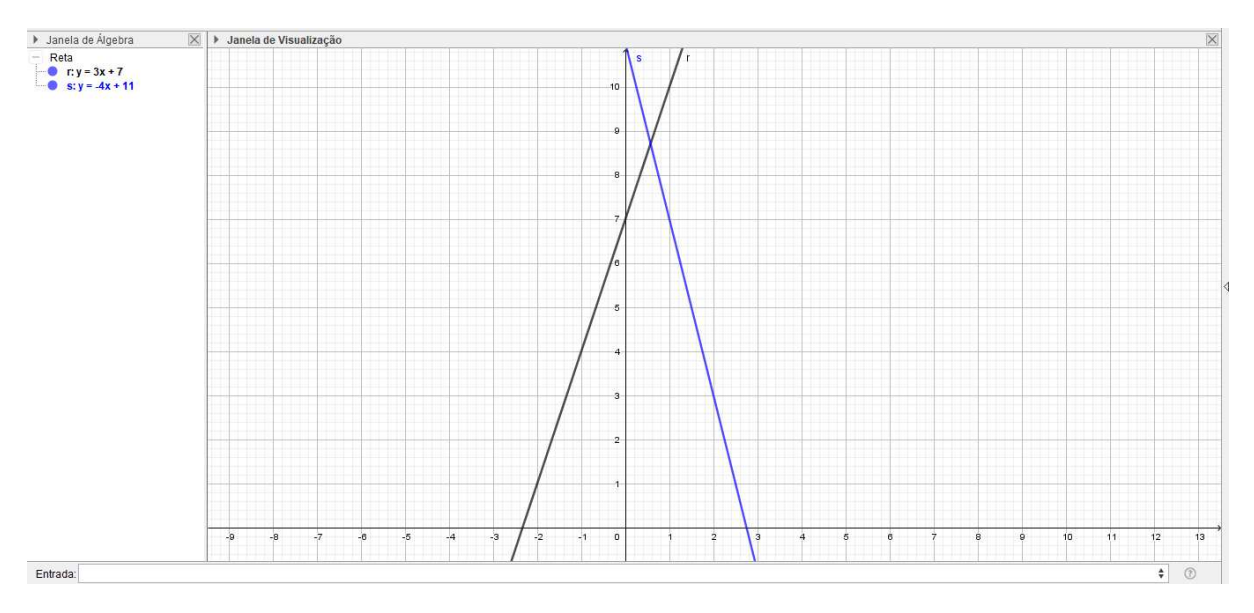

Fonte: Criado pelo autor

• Passo 3: Localizar o ponto A de intersecção entre  $r$  e s. A primeira janela de atalhos fornece uma lista suspensa para o ícone Ponto.

Com o auxílio do cursor, click no ícone:

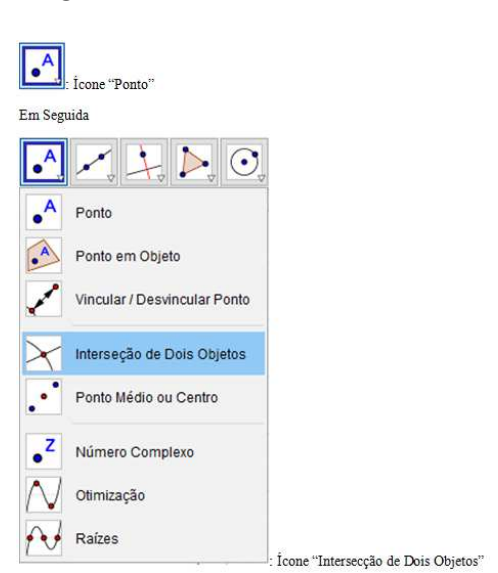

Figura 4.5: Exercício 1 - Passo 3

Fonte: Criado pelo autor

Com a função *Intersecção de dois objetos* selecionada, como mostra a Figura 4.5, click nas retas  $r e s$  na Janela de Vizualização. Dessa forma o ponto  $A$  que representa a intersecção das duas retas será criado e, automaticamente, as coordenadas de  $A$  aparecerão na Janela de Algebra, como mostra a Figura 4.6. ´

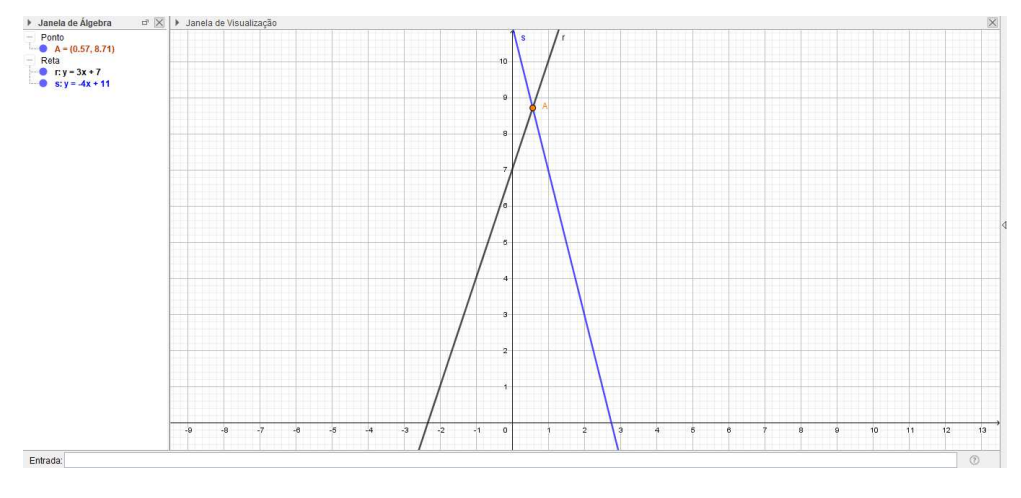

Figura 4.6: Exercício 1 - Passo 4

Fonte: Criado pelo autor

O ponto A que representa a intersecção das retas  $r e s e A(0.57, 8.71)$ . A interface de fácil operacionalidade permite que alunos, mesmo àqueles que não tenham contato usual com o computador, possam operá-lo sem muitas dificuldades.

### 4.2 GeoGebra aplicado à Função Quadrática

A Função Polinomial do 2<sup>°</sup> Grau pode ser usada para modelar fenômenos cujo movimnto do gráfico é parabólico, como as funções quadráticas e o movimento retilíneo uniformemente variado. Elon Lages Lima et all, também explanam a respeito da Função Polinomial de 2<sup>°</sup> Grau no livro *A Matemática do Ensino Médio - Volume 1*:

**Definição 2:** Uma função  $f : \mathbb{R} \to \mathbb{R}$  chama-se **Quadrática** quando existem constantes  $a, b, c \in \mathbb{R}$  com  $a \neq 0$  tais que  $f(x) = ax^2 + bx + c$  para todo  $x \in \mathbb{R}$ .

O segundo exercício consistiu em plotar o gráfico de uma Função Quadrática. Para isso, os alunos foram orientados a não atribuir inicialmente um valor as constantes  $a, b$  e c, para que o próprio software criasse *controles deslizantes* que permitissem que o usuário pudesse alterar o valor dessas constantes dentro de um intervalo pré-estabelecido.
### Exercício 2

Plote o gráficos de uma Função Polinomial do 2<sup>o</sup> Grau, do tipo  $f(x) = ax^2 + bx + c$ , definindo os zeros da função *(se existirem)* e as coordenadas do vértice da parábola.

Para solucionar o exercício dado, os alunos foram orientados a proceder da seguinte forma:

### • Passo 1: Construção da parábola

Digitar na barra de Entrada:  $f(x) = ax^2 + bx + c$  e em seguida pressionar ENTER.

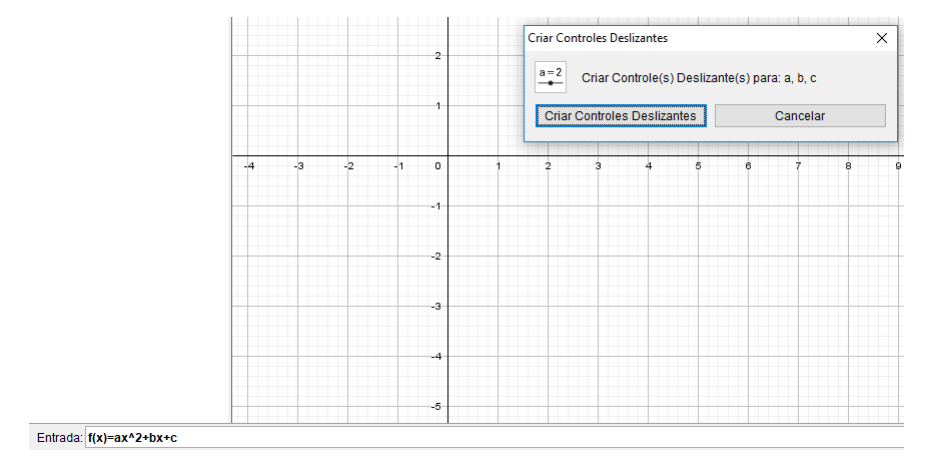

Figura 4.7: Exercício 2 - Passo 1

Fonte: Criado pelo autor

Observando a Figura 4.7, nota-se que após inserir um comando de uma função qualquer, quando n˜ao determinados os valores das constantes, automaticamente o software sugere a criação de *controles deslizantes* para que estas constantes possam facilmente ser alteradas. Confirmando a ação sugerida na caixa de diálogo é gerada a curva parabólica, como pode-se ver na Figura 4.8.

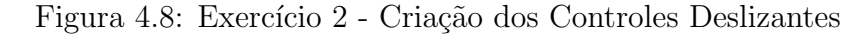

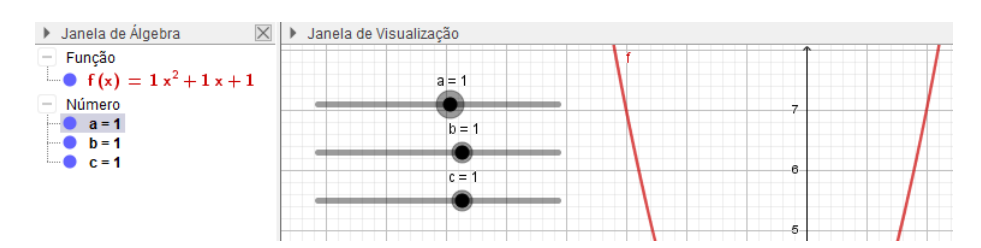

Fonte: Criado pelo autor

Os controles são criados e posicionados no valor correspondente a 1 (um). Assim a função que antes era genérica, passa a ser escrita como  $f(x) = 1x^2 + 1x + 1$ , indicando que as constantes  $a, b$  e c assumiram o valor um, devido a posição do cursor no controle deslizante. Assim, movimentando-se estes controles o usuário pode perceber visualmente as mudanças sofridas pela curva da função.

#### • Passo 2: Movimentando os controles deslizantes.

Click com o bot˜ao direito do mouse sobre os controles deslizantes, selecionando a op¸c˜ao Propriedades como mostra a Figura 4.9, para alterar os limites inferior e superior, assim como alterar o incremento de cada variação.

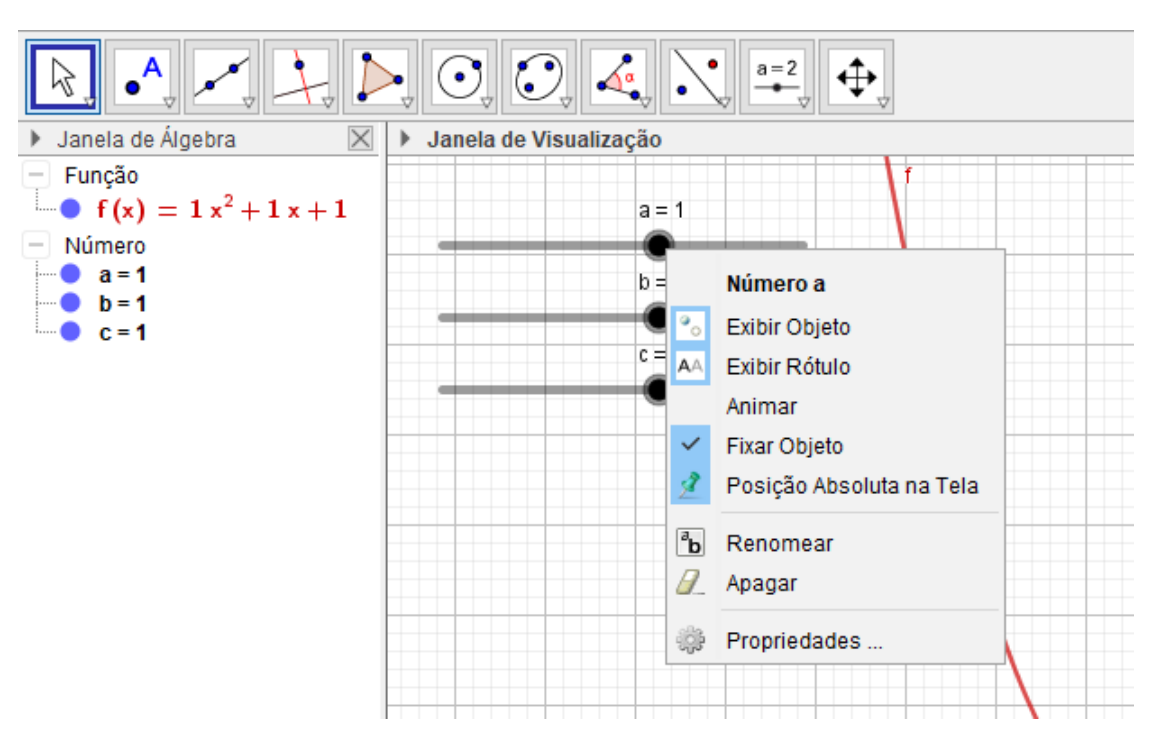

Figura 4.9: Exercício 2 - Passo 2

Fonte: Criado pelo autor

Ap´os aberta a janela de *Preferˆencias* os alunos foram instru´ıdos a atribuir um valor para o *Intervalo M´ınimo*, outro para o *Intervalo M´aximo* e outro valor para o *Incremento* assim como demonstrado na Figura 4.10.

• Passo 3: Raízes da Função e Coordenadas do Vértice.

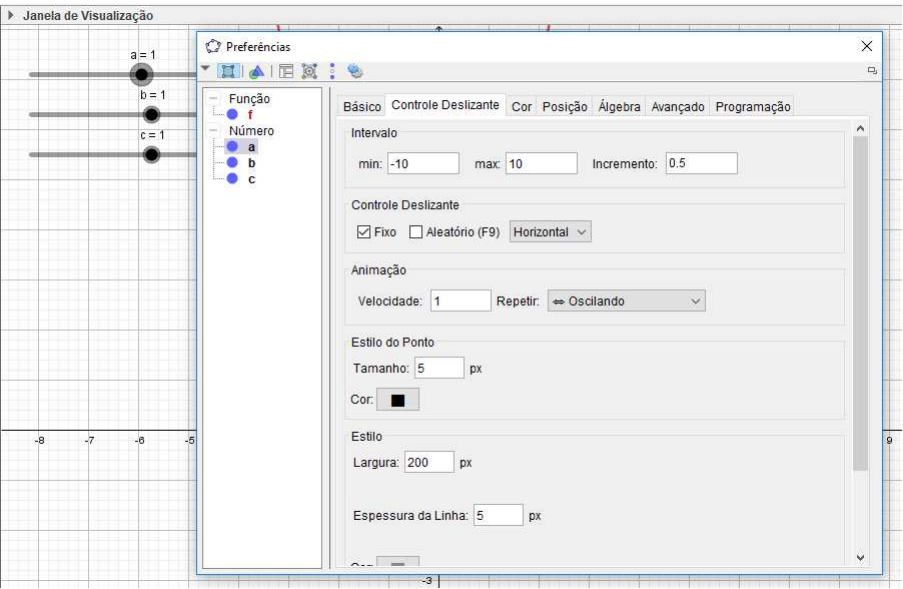

Figura 4.10: Exercício  $2$  - Customizando os controles deslizantes.

Fonte: Criado pelo autor

Digitando na barra de *Entrada*:  $\Delta = b^2 - 4ac$  para encontrar o descriminante Delta. Em seguida, entrar com o comando:

$$
x_1 = (-b - \sqrt{\Delta})/2a
$$

para encontrar a primeira raiz caso exista. Depois repete-se o comando alterando o sinal do radical:

$$
x_1 = (-b + \sqrt{\Delta})/2a
$$

para encontrar a segunda raiz caso exista para os **R**.

Para que também sejam obtidas as coordenadas do vértice da parábola, os alunos realizaram na barra de *Entrada* os seguintes comandos:

$$
x_v = -(b)/2a
$$

e

$$
y_v = -(\triangle)/4a
$$

Procedendo desta maneira, os resultados esperados podem ser visualizados na Janela de Álgebra, como mostra a Figura  $4.11:$ 

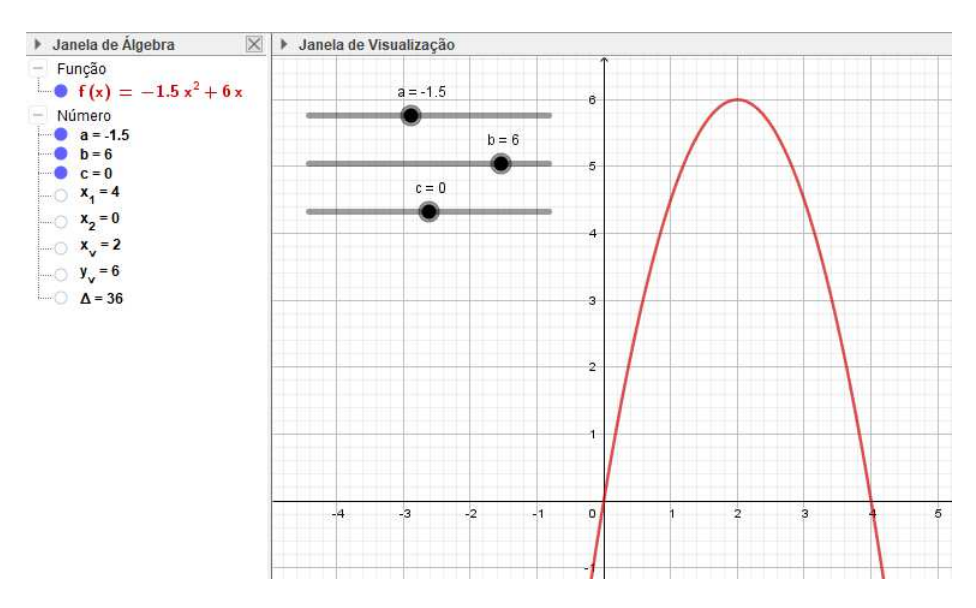

Figura 4.11: Exercício  $2$  - Passo  $3$ 

Fonte: Criado pelo autor

Na Figura 17 é mostrado que os Zeros (ou raízes) da Função Quadrática são  $x_1 = 4$  e  $x_2=0$ e que as coordenadas do vértice da parábola são  $x_v=2$  e  $y_v=6.$ 

# 5 Práticas de monitoria com Funções Polinomiais

A monitoria de matem´atica ministrada ao Grupo B, deu-se em uma sala de aula do pr´oprio campus do IFMA CAPF, entre os meses de Setembro e Novembro de 2017, totalizando 40 horas de aulas e resolução de exercícios específicos à cerca das Funções Polinomias de 1º e 2º Graus.

Os encontros semanais da monitoria consistiram num espaço de aprendizagem motivador, na medida em que possibilitava o estabelecimento de novas metas decorrentes dessa oportunidade, auxiliando os discentes nos principais tópicos que geraram dificuldades durante o período em que a competência foi ministrada no período regular.

Questionou-se aos integrantes do grupo B, quais os tópicos à cerca da Função Afim e da Função Quadrática haviam gerado maiores dúvidas, impedindo que o entendimento desses pontos fosse suficiente para que os discentes pudessem interpretar e resolver problemas associados aos temas. Dentre os t´opicos citados pelos discentes, destacaram-se os cinco pontos a seguir:

- Construção de gráficos;
- $\bullet$  Interpretação de um gráfico;
- Obtenção da lei de formação de uma função;
- Crescimento, Decrescimento e Estudo do Sinal do Gráfico da Função;
- Dificuldades em interpretar problemas contextualizados para modelá-los a partir das funções estudadas.

Baseando-se nessas dificuldades relatadas pelos próprios discentes, durante o primeiro encontro de cada semana eram reforçados os conceitos e métodos utilizados para a interpretação correta de um determinado problema, bem como as formas mais viáveis para a resolução dos mesmos.

No segundo encontro semanal, eram elaborados listas de exercícios, após aplicadas e devidamente corrigidas produziram alguns dados sobre principais erros e acertos, que posteriormente foram analisados e interpretados estatisticamente.

### 5.1 Monitoria de Função Afim

Os exercícios de 01 a 10, disponíveis na Seção Apêndices foram aplicados em Listas de Exercícios, trazendo como temática a Função Polinomial de 1º Grau. As questões foram dispostas na seguinte divisão de tópicos, como ilustra a Figura 5.1:

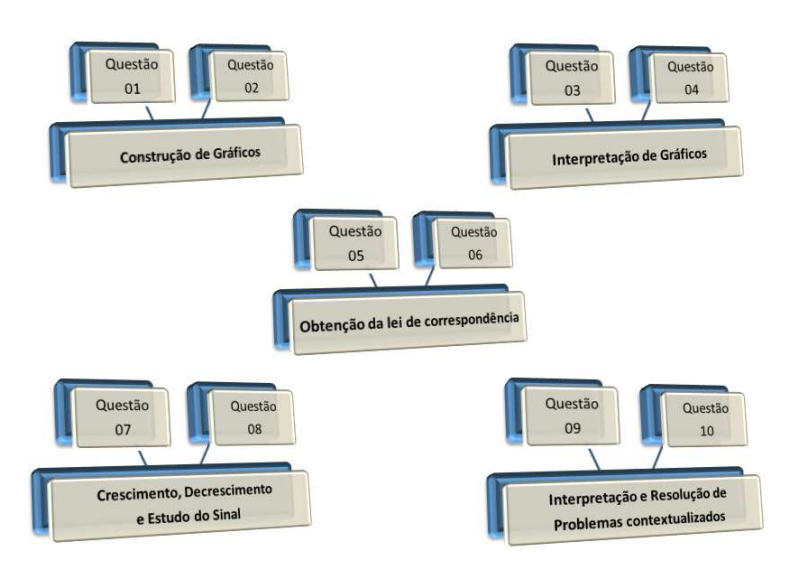

Figura 5.1: Fluxograma - Exercícios referentes à Função Afim

Fonte: Criado pelo autor

A *Questão 01* exemplifica uma Construção de gráficos da Função Afim. Este exercício  $\acute{e}$  aplicado para possibilitar aos discentes a construção de um gráfico referente à atividades físicas do triatleta. O testo propõe que nas três etapas da prova o atleta mantém velocidade constante, como ilustra a Figura 5.2:

Figura 5.2: Questão 01 - Lista de Exercício I

01. No aniversário da cidade de Porto Franco - MA, foi realizada uma prova de triatlo que consistia nas seguintes etapas realizadas pelos competidores: 1ª Etapa - 1,0 km de Natação pelo Rio Tocantins;  $2^a$  Etapa - 30 km de Ciclismo;  $3<sup>a</sup>$  Etapa - 10 km de Corrida Supondo que um dos competidores concluiu as três etapas, respectivamente, em 30 minutos, 2 horas e 1 hora, esboce o gráfico posição × tempo deste competidor

Fonte: Criado pelo autor

A cerca da ` *Obten¸c˜ao da Lei de Correspondˆencia de uma Fun¸c˜ao*, a *Quest˜ao 06* ilustra um gráfico, Figura 5.3, onde deveriam ser obtidos os valores das constantes  $p \in q$ .

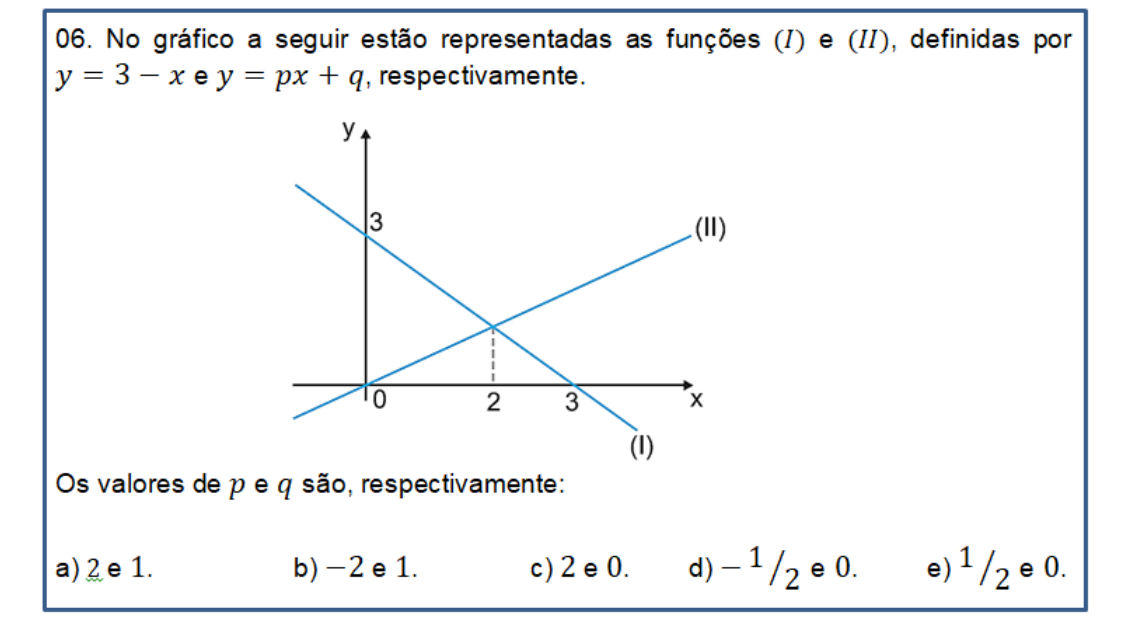

Figura 5.3: Questão 06 - Lista de Exercício III

Fonte: Criado pelo autor

No que diz respeito à *Interpretação e Resolução de problemas contextualizados*, a *Questão 09* aborda um problema onde as aferições de um determinado termômetro estão alteradas, pois o aparelho encontra-se descalibrado. Pela análise da questão, os alunos deveriam modelar esses valores aferidos, de modo a produzir uma lei de correspondência que permitisse fazer associação entre o valor da temperatura dada e o valor que efetivamente deveria ser fornecido pelo termômetro. O texto da referida questão está representado a seguir na Figura 5.4:

Figura 5.4: Questão 09 - Lista de Exercício V

09. Um termômetro descalibrado indica 10°C quando a temperatura real é 13°C. Quando indica 20°C, a temperatura real é de 21°C. Porém, mesmo estando descalibrado, a relação entre a temperatura real e a temperatura indicada é linear. Assim sendo, a única temperatura em que a leitura do termômetro descalibrado corresponderá à temperatura real é: a)  $22^{\circ}$ C. b)  $23^{\circ}$ C. c)  $24^{\circ}$ C. d)  $25^{\circ}$ C. e)  $26^{\circ}$ C.

Fonte: Criado pelo autor

## 5.2 Monitoria de Função Quadrática

Os exercícios de 11 a 20 abordam a temática das Funções Polinomiais de 2<sup>o</sup> Grau. As questões foram dispostas na seguinte divisão de tópicos, como ilustra a Figura 5.5:

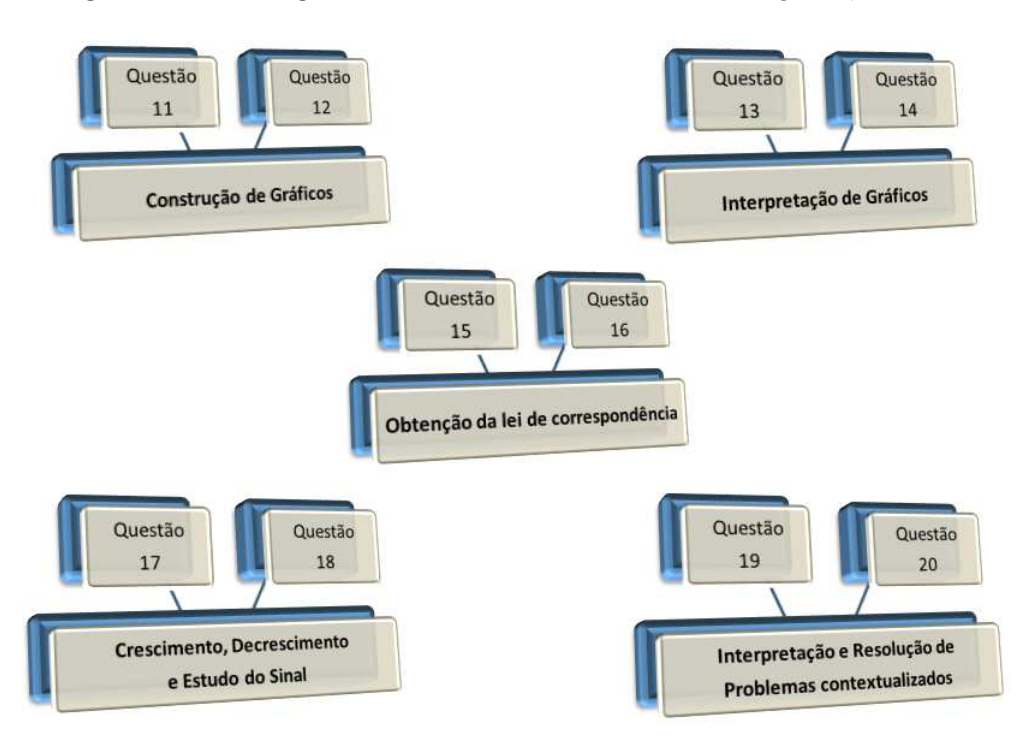

Figura 5.5: Fluxograma - Exercícios referentes à Função Quadrática

Fonte: Criado pelo autor

A *Questão 11* trata à cerca da construção de gráficos da função quadrática, possibilitando aos discentes a oportunidade de produzir as curvas de duas funções, buscando ainda encontrar uma possível intersecção entre as duas parábolas. O texto completo da questão é visualizado na Figura 5.6:

Figura 5.6: Questão 11 - Lista de Exercício VI

11. Sejam  $f \text{ e } g$  duas funções de  $\mathbb R$  em  $\mathbb R$  dadas por  $f(x) = x^2 - 2x + 3$  e  $g(x) = 2x^2 - 4x + 4$ . Responda: a) Faça o esboço dos gráficos de  $f$  e  $g$  em um mesmo plano cartesiano. b) Calcule as coordenadas do ponto de intersecção entre as curvas, se existir.

Fonte: Criado pelo autor

A *Obten¸c˜ao da Lei de Correspondˆencia de uma Fun¸c˜ao Quadr´atica* ´e abordada na Questão 15, para analisar o movimento parabólico de dois foguetes, obtendo uma das leis de formação a partir de outra, conforme a Figura 5.7.

Figura 5.7: Questão 15 - Lista de Exercício VIII

15. Em um campeonato de foguetes de propulsão a água, organizado por uma determinada pelo IFMA CAPF, os foguetes que se classificaram em primeiro e segundo lugares partiram do mesmo ponto, seguiram uma trajetória parabólica e caíram no mesmo lugar. A trajetória do segundo colocado seguiu a lei

$$
y = -\frac{4}{25}x^2 + \frac{8}{5}x,
$$

sendo  $x \in y$  medidos em metros. Se o primeiro colocado atingiu um metro a mais de altura, encontre a lei que exprime a sua trajetória.

### Fonte: Criado pelo autor

A *Interpreta¸c˜ao e Resolu¸c˜ao de problemas contextualizados* ´e abordado na *Quest˜ao*  $20$  em um problema de cálculo de superfície. Como mostra a Figura 5.8, o aluno deve modelar uma lei de correspondência refente a área da região sombreada, a partir da análise da gravura. Em seguida, com a lei de correspondência obtida, deve encontrar o valor máximo que pode ser obtido, sendo este valor correspondente a área máxima desejada.

### Figura 5.8: Questão 20 - Lista de Exercício X

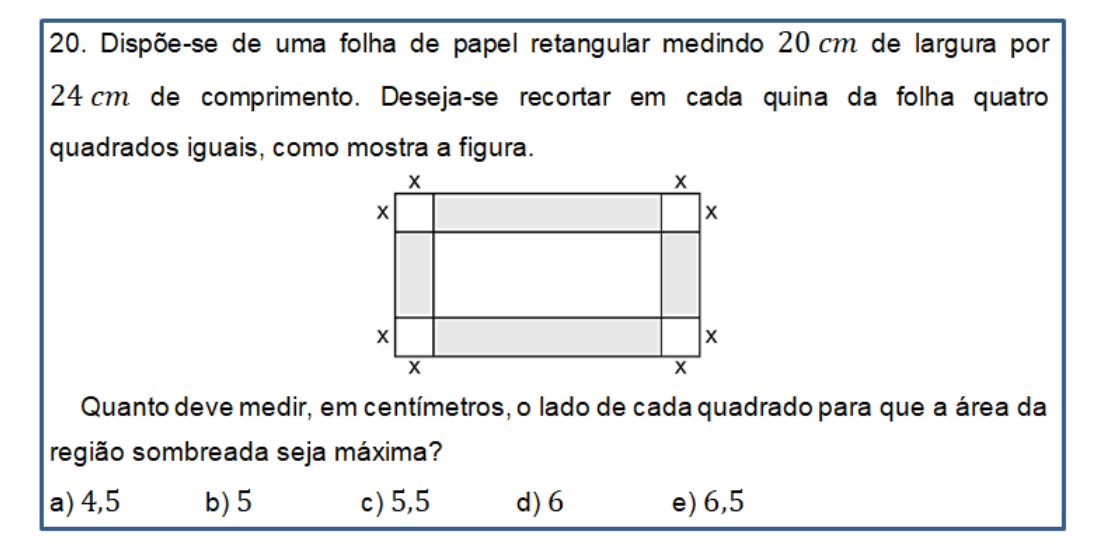

Fonte: Criado pelo autor

Foram aplicadas dez Listas de Exercício, contendo duas questões cada lista, totalizando 20 quest˜oes respondidas pelos 40 alunos dos Grupos A e B participantes da pesquisa. Em cada 1<sup>o</sup> encontro semanal, foram abordados conceitos teóricos seguidos de exemplos, onde em conjunto procurava-se chegar na solução dos problemas propostos.

Nos 2<sup>o</sup> encontros semanais eram aplicadas as listas citadas, para ambos os Grupos, durante dez semanas de trabalhos, entre o mini curso e a monitoria. Os desempenhos dos alunos nas vinte questões foram tabulados e analisados estatisticamente, sendo os resultados discutidos na seção seguinte.

# 6 Resultados e Discussões

Nesta seção, serão apresentadas algumas reflexões à respeito da percepção dos alunos sobre as aulas de Matemática, bem como a capacidade de verificar a compreender conceitos e propriedades, analisando ainda o desempenho dos discentes em solucionar situaçõesproblema.

### 6.1 Percepção dos discentes quanto a Disciplina de Matemática

Afim de verificar se alunos que participaram do minicurso de GeoGebra mostraram-se mais estimulados e acessíveis as ministrações das aulas de matemática, após o término das atividades, tanto da monitoria quanto do mini curso, os alunos foram convidados a responder um Questionário Google. Dentre as perguntas contidas no formulário, a questão 5 levantou o questionamento observado na Figura 6.1:

| 05. Abaixo foram listados 10 componentes curriculares da Educação Básica<br>presentes nos PCN's. De acordo com sua afinidade em cada disciplina, liste-<br>as de 1 a 10, onde 1 corresponderia a disciplina com que mais se identifica e<br>10 corresponderia a disciplina com que menos se identifica. |                                                                                                    |  |  |  |  |  |  |  |  |  |  |  |  |  |  |
|----------------------------------------------------------------------------------------------------|----------------------------------------------------------------------------------------------------|--|--|--|--|--|--|--|--|--|--|--|--|--|--|
| Atente para que cada coluna (vertical) só apresente 1 item assinalado.                                                                                                    |                                                                                                    |  |  |  |  |  |  |  |  |  |  |  |  |  |  |
|                                                                                                    | 10<br>40<br>50<br>70<br>20<br>30<br>60<br>80<br>Q٥<br>10 <sup>o</sup><br>Artes<br>Biologia<br>Filosofia |  |  |  |  |  |  |  |  |  |  |  |  |  |  |
|                                                                                                    |                                                                                                    |  |  |  |  |  |  |  |  |  |  |  |  |  |  |
|                                                                                                    |                                                                                                    |  |  |  |  |  |  |  |  |  |  |  |  |  |  |
|                                                                                                    |                                                                                                    |  |  |  |  |  |  |  |  |  |  |  |  |  |  |
| Física                                                                                                    |                                                                                                    |  |  |  |  |  |  |  |  |  |  |  |  |  |  |
| Geografia                                                                                                    |                                                                                                    |  |  |  |  |  |  |  |  |  |  |  |  |  |  |
| História                                                                                                    |                                                                                                    |  |  |  |  |  |  |  |  |  |  |  |  |  |  |
| Língua<br>Portuguesa                                                                                                    |                                                                                                    |  |  |  |  |  |  |  |  |  |  |  |  |  |  |
| Matemática                                                                                                    |                                                                                                    |  |  |  |  |  |  |  |  |  |  |  |  |  |  |
| Química                                                                                                    |                                                                                                    |  |  |  |  |  |  |  |  |  |  |  |  |  |  |
| Sociologia                                                                                                    |                                                                                                    |  |  |  |  |  |  |  |  |  |  |  |  |  |  |

Figura 6.1: Questão 05 - Formulário Google I

Fonte: Criado pelo autor

A quest˜ao acima foi elaborada com o objetivo de, ainda que indiretamente, medir a rejeição dos discentes participantes quanto à disciplina de matemática. Os alunos deveriam posicionar em ordem de preferˆencia (ou afinidade)as disciplinas, numerando-as de 1 a 10. Entende-se por 1 a disciplina que o aluno apresenta maior afinidade ou preferência (menor rejeição), enquanto que 10 corresponderia a disciplina de menor afinidade doparticipante, ou seja, aquela disciplina com maior rejeição por parte do aluno.

As dez disciplinas escolhidas são integrantes da Base Comum de todos os cursos integrados da rede IFMA. São elas: Artes, Biologia, Filosofia, Física, Geografia, História, Língua Portuguesa, Matemática, Química e Sociologia. Para quantificar a pontuação atribuída a cada disciplinas, decidiu-se utilizar a seguinte expressão:

$$
P(x) = 11 - x
$$

onde P representa a pontuação obtida e  $x \notin a$  colocação da disciplina segundo a avaliação de cada aluno. Para exemplificar como ocorreu a contagem desses pontos, observe a Figura 6.2:

Figura 6.2: Questão 05 - Formulário Google I - Simulação de submissão

| 05. Abaixo foram listados 10 componentes curriculares da Educação Básica<br>presentes nos PCN's. De acordo com sua afinidade em cada disciplina, liste-<br>as de 1 a 10, onde 1 corresponderia a disciplina com que mais se identifica e<br>10 corresponderia a disciplina com que menos se identifica.<br>Atente para que cada coluna (vertical) só apresente 1 item assinalado. |    |             |    |    |    |    |    |    |    |                 |
|----------------------------------------------------------------------------------------------------|----|-------------|----|----|----|----|----|----|----|-----------------|
|                                                                                                    | 10 | $2^{\circ}$ | 30 | ٨o | 50 | 6° | 70 | 80 | Q٥ | 10 <sup>o</sup> |
| Artes                                                                                                    |    |             |    |    |    |    |    |    |    |                 |
| Biologia                                                                                                    |    |             |    |    |    |    |    |    |    |                 |
| Filosofia                                                                                                    |    |             |    |    |    |    |    |    |    |                 |
| Física                                                                                                    |    |             |    |    |    |    |    |    |    |                 |
| Geografia                                                                                                    |    |             |    |    |    |    |    |    |    |                 |
| História                                                                                                    |    |             |    |    |    |    |    |    |    |                 |
| Língua<br>Portuguesa                                                                                                    |    |             |    |    |    |    |    |    |    |                 |
| Matemática                                                                                                    |    |             |    |    |    |    |    |    |    |                 |
| Ouímica                                                                                                    |    |             |    |    |    |    |    |    |    |                 |
| Sociologia                                                                                                    |    |             |    |    |    |    |    |    |    |                 |

Fonte: Criado pelo autor

Supondo que um dos alunos tenha respondido conforme mostra a Figura 6.2, as pontuações obtidas por cada disciplina, aplicando a expressão  $P(x) = 11-x$  está representada na Tabela 6.1.

Tabela 6.1: Simulação de Submissão do Formulário Google

|                             |       |                 |           |        |          | <b>Disciplinas</b> |                      |            |         |            |
|-----------------------------|-------|-----------------|-----------|--------|----------|--------------------|----------------------|------------|---------|------------|
|                             | Artes | <b>Biologia</b> | Filosofia | Física | História | Geografia          | Língua<br>Portuguesa | Matemática | Química | Sociologia |
| $\blacksquare$ Nº de Pontos | 10    |                 |           |        |          |                    |                      |            |         |            |

Fonte: Criado pelo autor

A disciplina de Artes, por ser a primeira em termos de preferˆencia ou afinidade soma a pontua¸c˜ao m´axima de *10 pontos*, enquanto que Sociologia, por ser a preterida dentre as demais, recebe a pontuação mínima, equivalente a 1 ponto.

Após receber os dados produzidos a partir da submissão das respostas dos alunos, foi gerado um banco de dados no qual, algumas análises foram realizadas. Para o Grupo A, referente aos alunos que realizaram o mini curso de GeoGebra, afim de preservar a identidade de cada aluno, estes foram nomeados de A1, A2, A3, e segue-se até o  $20^{\circ}$ aluno, aqui nomeado de A20. Com os discentes do Grupo B, participantes da monitoria, utilizou-se as nomeclaturas  $B1$ ,  $B2$  até  $B20$ .

Na Tabela 6.2 estão representados os resultados referentes aos discentes do Grupo B:

|                   |              |                         |                |                |                | <b>Disciplinas</b> |                      |                |                |                         |
|-------------------|--------------|-------------------------|----------------|----------------|----------------|--------------------|----------------------|----------------|----------------|-------------------------|
|                   | Artes        | <b>Biologia</b>         | Filosofia      | Física         | História       | Geografia          | Língua<br>Portuguesa | Matemática     | Química        | Sociologia              |
| B1                | 5            | $\overline{\mathbf{3}}$ | $\overline{7}$ | 6              | 9              | $\mathbf{1}$       | 8                    | 2              | 10             | 4                       |
| $-B2$             | 4            | 5                       | 9              | 8              | $\overline{7}$ | 3                  | 6                    | 1              | $\overline{2}$ | 10                      |
| B3                | 5            | 4                       | $\overline{2}$ | 9              | $\mathbf{1}$   | 8                  | 10                   | $\overline{7}$ | 6              | 3                       |
| <b>B4</b>         | $\mathbf{1}$ | 5                       | $\overline{7}$ | 8              | 4              | 6                  | 9                    | 10             | $\overline{2}$ | $\overline{3}$          |
| B5                | 3            | 8                       | 4              | 6              | 10             | 1                  | 5                    | 9              | $\overline{7}$ | $\overline{2}$          |
| <b>B6</b>         | 10           | 5                       | $\overline{7}$ | 3              | 4              | 9                  | 1                    | 2              | 6              | 8                       |
| B7                | 10           | 9                       | 8              | $\overline{2}$ | $\overline{7}$ | 5                  | 3                    | 1              | 4              | 6                       |
| $\blacksquare$ B8 | 3            | 9                       | $\overline{2}$ | $\overline{7}$ | $\mathbf{1}$   | 5                  | 10                   | 8              | 6              | 4                       |
| $\Box$ B9         | 5            | $\overline{3}$          | 4              | 10             | 6              | $\overline{2}$     | 7                    | 8              | $\overline{9}$ | $\mathbf{1}$            |
| <b>B10</b>        | 10           | 4                       | $\mathbf{1}$   | $\overline{2}$ | 3              | 5                  | $\overline{7}$       | 6              | 9              | 8                       |
| B11               | 8            | 1                       | 4              | $\overline{2}$ | 3              | 5                  | 6                    | 9              | $\overline{7}$ | 10                      |
| IB12              | $\mathbf{1}$ | $\overline{7}$          | 3              | 8              | 6              | 10                 | 4                    | 5              | 9              | $\overline{2}$          |
| <b>B13</b>        | $\mathbf{1}$ | $\overline{7}$          | 3              | $\overline{9}$ | 6              | 8                  | 10                   | 2              | 4              | 5                       |
| B14               | $\mathbf{1}$ | 5                       | $\overline{7}$ | 8              | 4              | 6                  | 9                    | 10             | $\overline{2}$ | $\overline{\mathbf{3}}$ |
| <b>B15</b>        | 10           | 4                       | 8              | $\overline{7}$ | 3              | 2                  | 1                    | 6              | 5              | 9                       |
| IB16              | 3            | 10                      | 4              | 8              | 5              | 6                  | 1                    | $\overline{7}$ | $\overline{2}$ | 9                       |
| B17               | 6            | 4                       | 5              | 9              | $\overline{2}$ | 7                  | 8                    | 3              | 10             | $\mathbf{1}$            |
| IB18              | 9            | 10                      | $\overline{2}$ | $\mathbf{1}$   | 7              | 4                  | 3                    | 6              | 8              | 5                       |
| <b>B19</b>        | $\mathbf{1}$ | $\overline{7}$          | 9              | 3              | 6              | 8                  | 10                   | $\overline{2}$ | 4              | 5                       |
| <b>B20</b>        | 10           | $\overline{\mathbf{3}}$ | 4              | $\overline{a}$ | 7              | 9                  | 6                    | 5              | 1              | 8                       |
| Somatório         | 106          | 113                     | 100            | 118            | 101            | 110                | 124                  | 109            | 113            | 106                     |

Tabela 6.2: Pontuação referente as respostas submetidas pelo Grupo B

Fonte: Criado pelo autor

A Disciplina com maior índice de preferência, somando os pontos obtidos da submissão das respostas dos alunos participantes da monitoria, é Língua Portuguesa, totalizando 124 de 200 pontos possíveis. A análise dos pontos obtidos em Matemática revela uma pontuação discreta, considerando que dentre as dez disciplinas sugeridas, Matemática obteve a sexta maior soma de pontos, estando a frente apenas de Artes, Sociologia, História e Filosofia, como mostra a Tabela 6.2.

A Média Aritmética das pontuações obtidas por todas as disciplinas é de 110 pontos. Assim vê-se que neste Grupo B, a preferência por Matemática esteve abaixo da média encontrada, totalizando apenas 109 pontos. Mesmo com um somatório inferior a média, notou-se que dois alunos  $B4$  e  $B14$  disseram ser a Matemática sua disciplina de maior afinidade, enquanto que os alunos  $B2$ ,  $B7$  apontaram a Matemática como a disciplina de maior rejeição.

A Tabela 6.3 exp˜oe os resultados referentes aos discentes do Grupo A, participantes do mini curso de GeoGebra.

|                    |                |                 |                |                |                | <b>Disciplinas</b> |                      |                |                |                |
|--------------------|----------------|-----------------|----------------|----------------|----------------|--------------------|----------------------|----------------|----------------|----------------|
|                    | Artes          | <b>Biologia</b> | Filosofia      | Física         | História       | Geografia          | Língua<br>Portuguesa | Matemática     | Química        | Sociologia     |
| $\blacksquare$ A1  | 5              | $\overline{7}$  | 6              | $\overline{2}$ | 9              | 4                  | 3                    | 8              | 1              | 10             |
| A2                 | 8              | 3               | $\overline{7}$ | 5              | $\mathbf{1}$   | 10                 | 6                    | $\overline{2}$ | 4              | 9              |
| A3                 | 1              | 6               | 4              | 8              | 7              | $\overline{2}$     | 10                   | 9              | 5              | 3              |
| $\blacksquare$ A4  | 8              | $\mathbf{1}$    | $\overline{7}$ | 3              | 6              | 5                  | 10                   | 4              | 9              | $\overline{2}$ |
| $\blacksquare$ A5  | 1              | 8               | 2              | 9              | 4              | 5                  | 6                    | 7              | 10             | 3              |
| $\Box$ A6          | 1              | $\overline{2}$  | 3              | 9              | 4              | 6                  | 8                    | 10             | 7              | 5              |
| $\blacksquare$ A7  | 8              | $\overline{2}$  | 3              | 4              | $\mathbf{1}$   | 6                  | 10                   | 9              | 5              | $\overline{7}$ |
| $\Box$ A8          | 6              | 10              | 9              | 5              | $\overline{7}$ | 8                  | $\overline{2}$       | 3              | 4              | $\mathbf{1}$   |
| $\blacksquare$ A9  | $\overline{2}$ | 1               | 5              | 10             | 4              | 7                  | 8                    | 9              | 3              | 6              |
| A10                | 1              | $\overline{7}$  | 3              | 4              | 8              | 9                  | 10                   | 5              | 6              | $\overline{2}$ |
| $\blacksquare$ A11 | 4              | 3               | 5              | 10             | 1              | 7                  | 9                    | 6              | 8              | $\overline{2}$ |
| $M$ A12            | 6              | 4               | $\overline{7}$ | 3              | 5              | 9                  | 8                    | $\mathbf{1}$   | $\overline{2}$ | 10             |
| $\blacksquare$ A13 | 10             | 4               | 2              | 8              | 5              | 3                  | $\mathbf{1}$         | 9              | $\overline{7}$ | 6              |
| A14                | 1              | 7               | 5              | 9              | 8              | 6                  | 4                    | 10             | $\overline{2}$ | 3              |
| $\blacksquare$ A15 | 3              | 10              | 7              | 9              | 8              | 6                  | 5                    | $\overline{2}$ | 4              | $\mathbf{1}$   |
| A16                | 10             | 4               | 8              | 3              | 5              | 6                  | $\overline{7}$       | $\mathbf{1}$   | $\overline{2}$ | 9              |
| $M$ A17            | 6              | 4               | $\mathbf{1}$   | $\overline{2}$ | 10             | 8                  | 3                    | 9              | 5              | $\overline{7}$ |
| $\blacksquare$ A18 | 7              | 6               | $\overline{2}$ | 3              | 4              | 8                  | 5                    | 10             | 9              | $\mathbf{1}$   |
| ■ A19              | 6              | 7               | $\overline{2}$ | 9              | 10             | 3                  | $\mathbf{1}$         | 4              | 5              | 8              |
| ■ A20              | 10             | 6               | 4              | 3              | $\overline{7}$ | 5                  | $\overline{2}$       | 1              | 9              | 8              |
| Somatório          | 104            | 102             | 92             | 118            | 114            | 123                | 118                  | 119            | 107            | 103            |

Tabela 6.3: Pontuação referente as respostas submetidas pelo Grupo A

Fonte: Criado pelo autor

A Disciplina com maior índice de preferência, segundo a soma de todos os pontos obtidos da submissão das respostas dos alunos participantes do mini curso de GeoGebra é Geografia, totalizando *123* de *200 pontos* poss´ıveis. Analisando exclusivamente os pontos obtidos na Disciplina de Matemática, pode-se considerar um excelente resultado. Dentre as dez disciplinas sugeridas aos discentes, Matemática obteve a segunda maior soma de pontos.

Pode-se ainda destacar que para os alunos  $A6$ ,  $A14$  e  $A18$  a Matemática é a disciplina de maior afinidade, enquanto que os alunos  $A12$ ,  $A16$  e  $A20$  apontam a Matemática como a disciplina de menor afinidade. A disciplina que obteve menor somatório foi Filosofia, com *92 pontos* ao todo.

Entende-se que pelos dados apresentados na Tabela 6.2 que alunos que foram submetidos ao mini curso de GeoGebra, por maiores que sejam as dificuldades que estes possuam em matem´atica, podem encontrar nas aulas na disciplina um ambiente estimulador, fugindo das explanações corriqueiras no quadro branco, de posse de um recurso que torna esse encontro mais agradável. Dessa forma, a *rejeição* tradiconal nas disciplinas de áreas exatas, pode ser atenuada com a introdução de diferentes metodologias de ensino.

### 6.2 Compreensão de conceitos à cerca das Funções Polinomiais

Após o término das práticas de ensino com cada um dos dois Grupos A e B, foram aplicados dois question´arios on line, distintos em alguns itens, variando conforme as particularidades de cada metodologia aplicada.

### Grupo A

A fim de avaliar aspectos concernentes à aprendizagem dos tópicos de Funções Afim e Quadr´atica, na *Quest˜ao 3*, os alunos participantes do mini curso se depararam com o seguinte questionamento, observado na Figura 6.3.

Figura 6.3: Questão 03 - Formulário Google II A

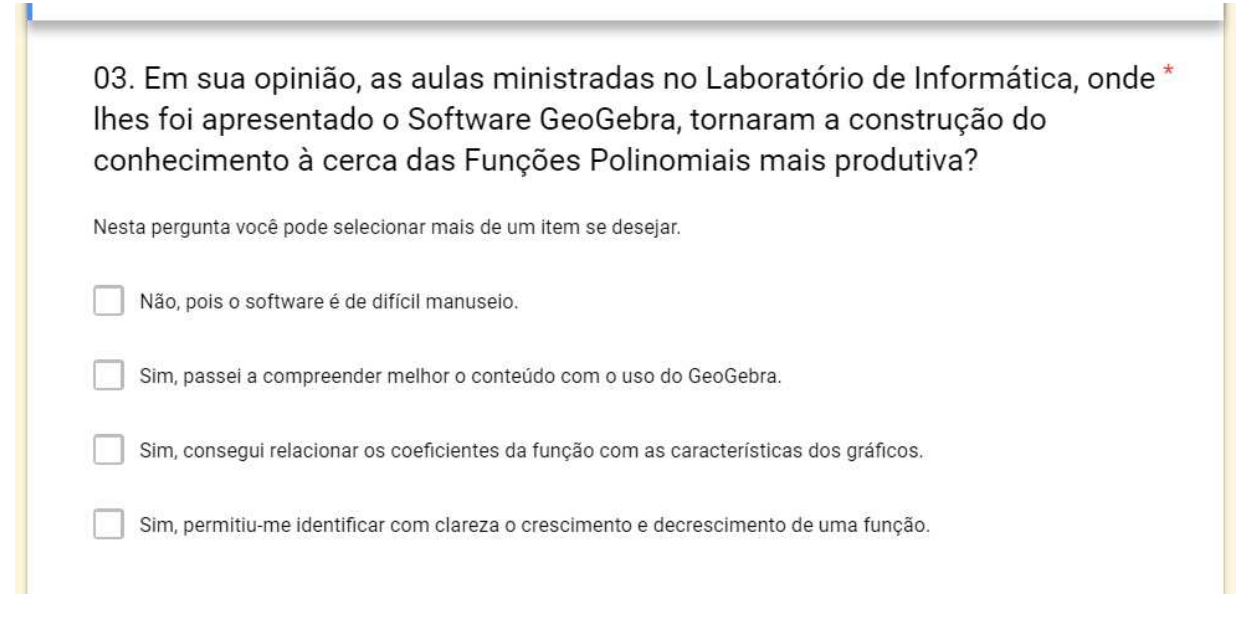

Fonte: Criado pelo autor

Nesta pergunta, os alunos poderiam selecionar os itens referentes as habilidades desenvolvidas no laboratório de informática, durante o mini curso de GeoGebra. Podendo selecionar um ou mais itens, a tabulação das submissões dos vinte participantes deste grupo está representada na Tabela 6.4:

Tabela 6.4: Submissões das Respostas do Grupo A (Questão 3 - Formulário II A)

| Resposta submetida a Questão 3 (Formulário II A)                                                       |    |    |      |   |   |   |   |   |        |   | Participantes do Grupo A |   |                                                                          |   |   |   |          |   |   |   | Qtde |
|----------------------------------------------------------------------------------------------------|----|----|------|---|---|---|---|---|--------|---|--------------------------|---|--------------------------------------------------------------------------|---|---|---|----------|---|---|---|------|
|                                                                                                    | A1 | A2 | A3 I |   |   |   |   |   |        |   |                          |   | A4   A5   A6   A7   A8   A9  A10 A11 A12 A13 A14 A15 A16 A17 A18 A19 A20 |   |   |   |          |   |   |   |      |
| Não, pois o software é de difícil manuseio.                                                            |    |    |      |   |   |   |   |   |        |   |                          | X |                                                                          |   |   |   |          |   |   |   |      |
| Sim, passei a compreender melhor os mecanismos de<br>construção de gráficos.                           |    |    |      | X | x | x |   | x | X      | x |                          |   | x                                                                        | x |   | X | <b>X</b> | x | X | x | 13   |
| Sim, consegui entender a relação entre os coeficientes da<br>função e as características dos gráficos. |    |    | x    |   |   | x | x |   |        |   |                          |   | v<br>л                                                                   | x |   |   |          |   |   |   |      |
| Sim, permitiu-me identificar com clareza o crescimento e<br>decrescimento de uma função.               | X  | X  |      |   | x | x |   |   | v<br>Λ |   |                          |   |                                                                          | x | x |   | x        |   |   |   |      |

Fonte: Criado pelo autor

A análise das respostas submetidas mostra que apenas  $3\%$  dos itens assinalados defendem a ineficácia da prática do mini curso, uma vez que, segundo o aluno A12, *o software é de difícill manuseio*, o que teria impedido o mesmo de avançar na compreensão dos temas propostos. Por outro lado, os alunos  $A6$ , e  $A14$  assinalaram os três itens que atestam para o sucesso da aplica¸c˜ao da pr´atica de ensino, afirmando em suas respostas que *passaram a compreender melhor os mecanismos de constru¸c˜ao de gr´aficos*, *conseguiram entender a* *relação entre os coeficientes da função e as características dos gráficos* e que agora podem *identificar com clareza o crescimento e decrescimento de uma função.* 

A Figura 29 mostra os percentuais das respostas apresentadas na TABELA 9, destacandose o item a cerca da *compreensão dos mecanismos de construção de gráficos* com 44% do total.

Figura 6.4: Percentuais da Questão 03 - Formulário II A

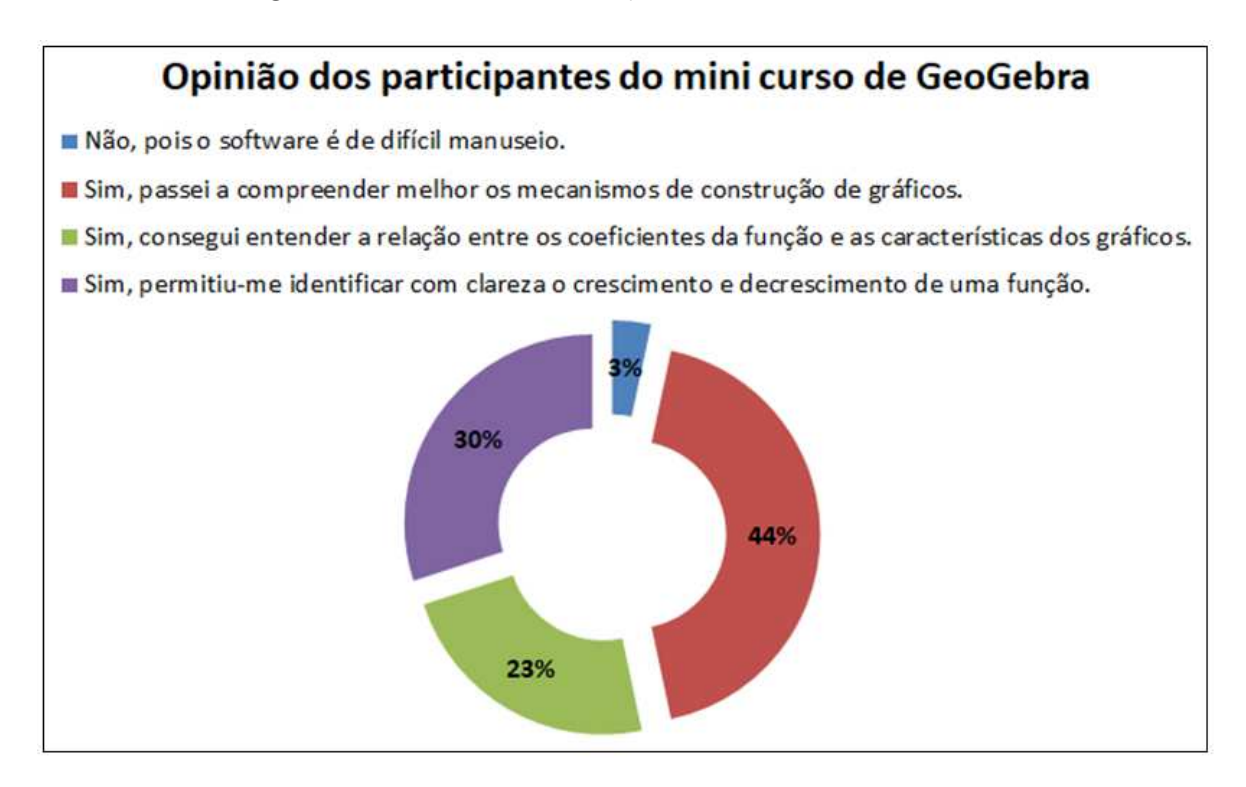

Fonte: Criado pelo autor

Dentre as quatro afirmações possíveis de ser assinaladas, a que recebeu mais votos refere-se a compreensão dos mecanismos de construção de gráficos, com cerca de 44% das respostas submetidas. Esse resultado valida os esofrços em desenvolver tal prática junto aos discentes do IFMA CAPF, uma vez que quase metade dos participantes reconhecem que sentem-se mais aptos a construir um gráfico de uma Função Afim ou Quadrática.

### Grupo B

Aos alunos que participaram da monitoria, foi realizado um processo semelhante, apenas diferindo os itens a serem selecionados de acordo com a especificidade da estratégia utilizada, com o questionamento elaborado segundo mostra a Figura 6.5.

Figura 6.5: Questão 03 - Formulário Google II B

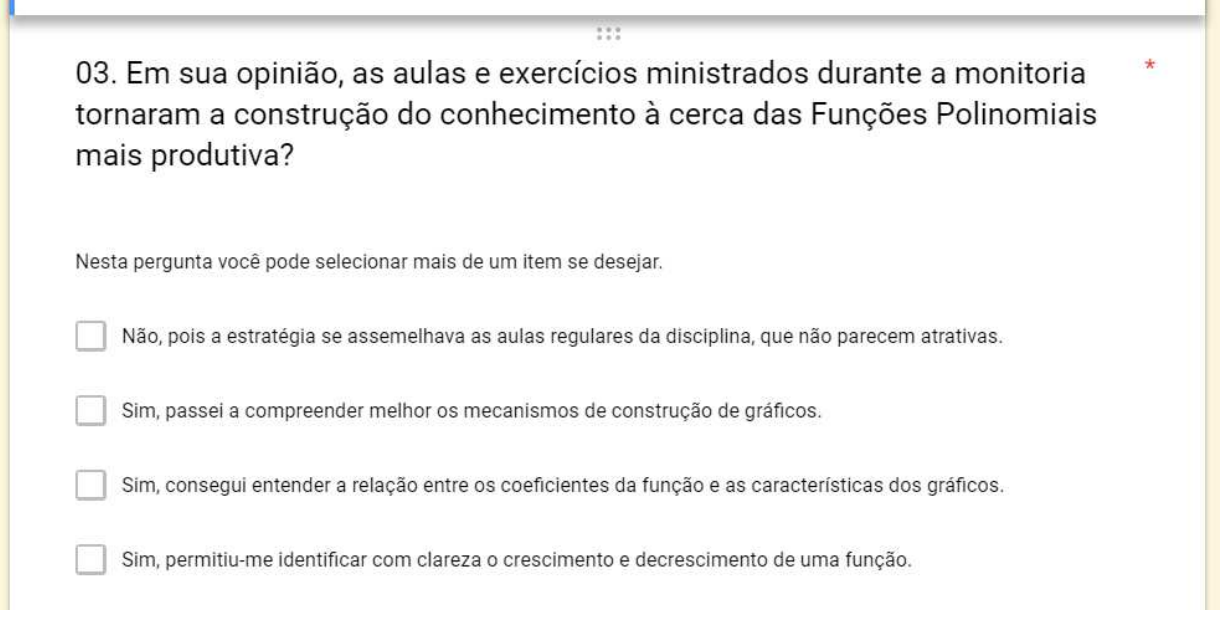

Fonte: Criado pelo autor

Nesta pergunta, os alunos poderiam selecionar os itens referentes as habilidades desenvolvidas na monitoria. Os discentes podiam selecionar um um mais itens, que após serem tabuladas geraram a distribuição apresentada na Tabela 6.5:

Tabela 6.5: Submissões das Respostas do Grupo B (Questão 3 - Formulário II B)

| Resposta submetida a Questão 3 (Formulário II B)                                                       |           |           |           |           |           |   |              |            | Participantes do Grupo B |   |   |              |   |   |                          |   |                                                |        | <b>Qtde</b> |
|----------------------------------------------------------------------------------------------------|-----------|-----------|-----------|-----------|-----------|---|--------------|------------|--------------------------|---|---|--------------|---|---|--------------------------|---|------------------------------------------------|--------|-------------|
|                                                                                                    | <b>B1</b> | <b>B2</b> | <b>B3</b> | <b>B4</b> | <b>B5</b> |   | <b>B6 B7</b> | <b>B81</b> |                          |   |   |              |   |   |                          |   | B9 B10 B11 B12 B13 B14 B15 B16 B17 B18 B19 B20 |        |             |
| Não, pois a estratégia se assemelhava as aulas<br>regulares da disciplina, que não parecem atrativas.  |           | X         |           |           |           |   | $\mathbf{v}$ |            |                          |   |   |              |   |   |                          |   |                                                |        |             |
| Sim, passei a compreender melhor os mecanismos de<br>construção de gráficos.                           |           |           |           | x         |           | v |              | X          |                          |   |   |              | X | x |                          |   | X                                              |        |             |
| Sim, consegui entender a relação entre os coeficientes da<br>função e as características dos gráficos. |           |           |           |           | v         |   |              |            |                          | v |   | $\mathbf{v}$ | X |   |                          |   |                                                | v<br>л |             |
| Sim, permitiu-me identificar com clareza o crescimento e<br>decrescimento de uma função.               |           |           | x         | x         |           |   |              |            |                          |   | v |              |   |   | $\overline{\phantom{a}}$ | x |                                                |        |             |

### Fonte: Criado pelo autor

Em comparação com a prática do mini curso, a monitoria apresentou resultados menos expressivos, no que diz respeito a percepção dos discentes quanto a sua capacidade de aprendizado.  $14\%$  dos itens assinalados afirmam ser ineficiente a prática da monitoria, uma vez que , segundo os alunos B2, B7 e B13 *a monitoria n˜ao surtiu o efeito desejado pois se utiliza de metodologia semelhante `a praticada na aulas regulares da disciplina*, o que para esses alunos torna a monitoria t˜ao desinteressante.

Ressalta-se também que nenhum dos demais alunos optou por selecionar todas as três habilidades propostas na questão, diferentemente do que ocorreu entre os alunos participantes do mini curso, onde naquele contexto, três alunos afirmaram conseguir desenvolver as três habilidades. Os percentuais dessas respostas, assim como a íntegra das afirmativas podem ser visualizados na Figura 6.6.

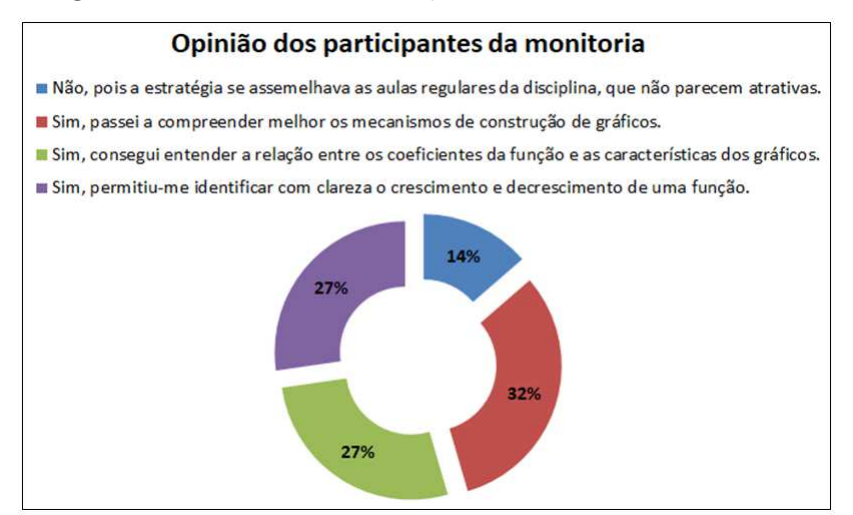

Figura 6.6: Percentuais da Questão 03 - Formulário II B

Fonte: Criado pelo autor

### 6.3 Desempenho dos discentes em solucionar situações-problemas

Durante o desenvolvimento das estratégias de ensino escolhidas, foram aplicadas 10 Listas de Exercício, contendo 2 questões cada lista, a serem resolvidas por todos os alunos, tanto do Grupo A, quanto do Grupo B. Todos os 40 alunos participamtes da pesquisa responderam, cada um deles, às 20 questões presentes nas listas.

Ap´os corrigidas, cada quest˜ao recebeu uma pontua¸c˜ao m´ınima de *zero* e m´axima de *5,0 pontos*. Dessa maneira, respondendo corretamente as 20 quest˜oes o aluno teria a possibilidade de atingir a marca de 100,0 pontos. A Tabela 6.6 apresenta as pontuações atribuídas a cada questão, segundo critérios pré-estabelecidos.

Tabela 6.6: Pontuação atribuída a cada questão

|                          | Resposta Incorreta | Resposta Parcialmente Correta | Resposta Correta |
|--------------------------|--------------------|-------------------------------|------------------|
| $\blacksquare$ Pontuação |                    |                               |                  |

Fonte: Criado pelo autor

#### Resultados dos alunos participantes do Mini Curso de GeoGebra

Através da correção de todas as questões, o somatório obtido por cada aluno do Grupo A, assim como o somatório dos pontos atribuídos a cada questão, foram tabulados e distribuídos conforme a Tabela 6.7 a seguir:

|                   | <b>GRUPO A</b>                                             | Questão        | ă            | ð            | ŋ            | 쿻           | 恩            | ¥  | a           | æ  | S. | $\frac{3}{4}$ | 41          | A12          | A13     | A14 | £           | A <sub>16</sub> | 47 | A <sub>18</sub> | <b>A<sub>19</sub></b> | R            | Total por<br>Questão |
|-------------------|------------------------------------------------------------|----------------|--------------|--------------|--------------|-------------|--------------|----|-------------|----|----|---------------|-------------|--------------|---------|-----|-------------|-----------------|----|-----------------|-----------------------|--------------|----------------------|
|                   | Construção de gráficos                                     | 1              | 3            | 0            | 3            | 3           | 5            | 5  | 3           | 3  | 5  | 3             | 3           | 0            | 5       | 5   | 0           | 3               | 5  | 5               | з                     | 3            | 65                   |
|                   | Construção de gráficos                                     | $\overline{2}$ | 0            | 0            | 0            | з           | з            | 0  | 0           | 0  | 5  | 0             | 0           | 0            | з       | 5   | 0           | 0               | з  | з               | 0                     | 0            | 25                   |
|                   | Interpretação de um gráfico                                | 3              | 3            | 3            | 3            | $\mathbf 0$ | 3            | 3  | 0           | 0  | з  | 3             | 3           | $\mathbf{0}$ | 5       | 3   | 0           | $\mathbf 0$     | з  | 3               | $\mathbf{0}$          | $\mathbf 0$  | 38                   |
|                   | Interpretação de um gráfico                                | 4              | 5            | 3            | 5            | 3           | 5            | 5  | 5           | 5  | 5  | 5             | 3           | 5            | 5       | 5   | 3           | 5               | 5  | 5               | 3                     | 3            | 88                   |
|                   | Obtenção da lei de formação de uma função 5                |                | $\mathbf{0}$ | 3            | 3            | 3           | 5            | 5  | 5           | 3  | 3  | 3             | 3           | 3            | з       | 5   | з           | з               | 3  | 5               | з                     | 3            | 67                   |
| Função Afim       | Obtenção da lei de formação de uma função                  | -6             | 3            | 0            | 3            | 0           | 0            | з  | з           | 0  | 0  | 0             | з           | 0            | 5       | 5   | 0           | 0               | 0  | 5               | 0                     | 0            | 30                   |
|                   | Crescimento, Decrescimento e Estudo do Sinal               | -7             | 3            | 3            | 3            | 0           | 3            | 3  | 3           | 0  | з  | 0             | $\circ$     | 0            | $\circ$ | з   | з           | $\mathbf 0$     | 5  | 3               | 0                     | o            | 35                   |
|                   | Crescimento, Decrescimento e Estudo do Sinal               | -8             | 5            | 5            | 5            | з           | 5            | 5  | 5           | 3  | 5  | з             | з           | 3            | 3       | 5   | 5           | $\Omega$        | 5  | 3               | 3                     | 3            | 77                   |
|                   | Interpretação e resolução de problemas contextualizados    | -9             | $\mathbf 0$  | 0            | 3            | 3           | $\mathbf{0}$ | 5  | 3           | 3  | 3  | 0             | 3           | 0            | з       | 3   | 0           | $\mathbf 0$     | 3  | 3               | 3                     | 0            | 38                   |
|                   | Interpretação e resolução de problemas contextualizados 10 |                | 3            | $\Omega$     | 3            | 0           | 3            | 3  | $\mathbf 0$ | 3  | 5  | 3             | 3           | 3            | 5       | 5   | $\mathbf 0$ | 3               | 5  | 5               | 3                     | 3            | 58                   |
|                   | Construção de gráficos 11                                  |                | 3            | 5            | 3            | 5           | 5            | 5  | 5           | 5  | 5  | 5             | 3           | 3            | 5       | 5   | 3           | 3               | 5  | 5               | 5                     | 3            | 86                   |
|                   | Construção de gráficos 12                                  |                | $\mathbf{0}$ | 0            | 3            | 3           | з            | з  | з           | з  | 5  | з             | $\mathbf 0$ | 0            | 5       | 5   | 0           | $\Omega$        | з  | 5               | з                     | o            | 47                   |
|                   | Interpretação de um gráfico 13                             |                | 5            | 3            | 5            | 3           | з            | 5  | 5           | 3  | 5  | 5             | 5           | 3            | 5       | 5   | 0           | 3               | 5  | 5               | 5                     | 3            | 81                   |
|                   | Interpretação de um gráfico 14                             |                | 3            | 0            | 3            | 3           | 0            | 5  | 3           | з  | 3  | 3             | 0           | 0            | 3       | 5   | 0           | 0               | 3  | 5               | 3                     | $\mathbf 0$  | 45                   |
|                   | Obtenção da lei de formação de uma função 15               |                | 3            | 0            | $\mathbf 0$  | 0           | 0            | з  | 0           | 0  | з  | з             | 3           | 0            | 3       | 3   | 0           | 3               | з  | 5               | 3                     | 0            | 35                   |
|                   | Obtenção da lei de formação de uma função 16               |                | 3            | $\mathbf{0}$ | 3            | 0           | з            | 5  | з           | 0  | 3  | 3             | з           | 0            | 3       | 5   | 0           | 3               | 3  | з               | з                     | $\mathbf 0$  | 46                   |
| Função Quadrática | Crescimento, Decrescimento e Estudo do Sinal               | 17             | 3            | 3            | 3            | 0           | 3            | 3  | з           | 0  | 5  | з             | 0           | 3            | 5       | 5   | 0           | $\mathbf 0$     | 5  | 3               | $\mathbf 0$           | 3            | 50                   |
|                   | Crescimento, Decrescimento e Estudo do Sinal               | 18             | 3            | 0            | 3            | 3           | 3            | 5  | 3           | 0  | з  | 0             | 3           | $\mathbf 0$  | 3       | 5   | 3           | $\mathbf{0}$    | 3  | з               | 0                     | 0            | 61                   |
|                   | Interpretação e resolução de problemas contextualizados    | 19             | 5            | 3            | 5            | 3           | 5            | 5  | 5           | 5  | 5  | з             | 5           | 3            | 5       | 5   | 0           | з               | 5  | 5               | 3                     | 3            | 81                   |
|                   | Interpretação e resolução de problemas contextualizados    | 20             | 3            | 0            | $\mathbf{0}$ | 0           | з            | з  | $\mathbf 0$ | 0  | 5  | 0             | $\mathbf 0$ | 0            | 3       | 0   | 0           | $\mathbf 0$     | з  | з               | 0                     | $\mathbf{0}$ | 23                   |
|                   | <b>Total por Aluno</b> 56                                  |                |              | 31           | 59           | 38          | 60           | 79 | 57          | 39 | 79 | 48            | 46          | 26           | 77      | 87  | 20          | 29              | 75 | 82              | 43                    | 27           |                      |

Tabela 6.7: Grupo A: Pontos por Aluno e por Questão - Listas de Exercícios

Fonte: Criado pelo autor

A partir da tabulação apresentada na Tabela 6.7, realizou-se uma série de análises à respeito do desempenho dos participantes do mini curso. Dentre as vinte questões respondidas pelos alunos do Grupo A, aquela cujas respostas atingiram menor índice de acerto foi a *Quest˜ao 2*, mostrada na Figura 6.7 com apenas 25% de ˆexito. Nesse problema, os alunos deveriam esboçar um gráfico que expressasse o Preço  $y$ (em Reais) em função da Quantidade  $x$ (em unidades) do número de fotocópias, baseando-se na planilha de preços de uma empresa de fotocópias.

Os resultados da Quest˜ao 2 na Figura 6.7, onde 44% dos discentes afirma *compreender melhor os mecanismos de construção de gráficos* contrariam os percentuais obtidos na Tabela 6.7. Como a quest˜ao mostrada na Figura 6.7 exigia exatamente esta habilidade específica esperou-se um rendimento satifisfatório desse problema, o que não se verifica.

Esta habilidade por sinal, foi a mais selecionada entre as disponibilizadas no questionário on line.

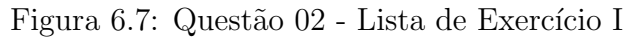

02. Uma empresa de Fotocópias na cidade de Imperatriz – MA aplica os seguintes precos por seus servicos:

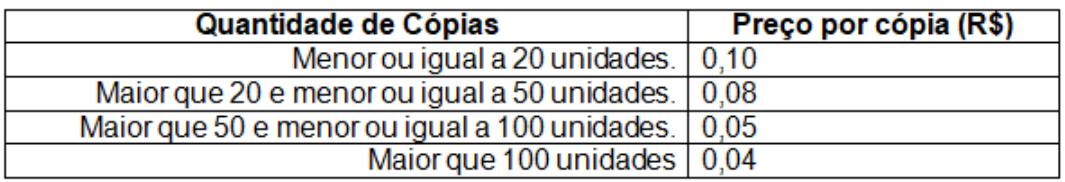

Baseando-se nessa planilha de preços, um cliente ao fotocopiar, por exemplo, 34 cópias, desembolsará R\$ 0,08 por cada uma das 34 cópias. Tomando com y o preço total e x a quantidade de cópias, esboce o gráfico da função que representa o Preço em função da Quantidade de Cópias.

Fonte: Criado pelo autor

Considerando as demais quest˜oes em que esta mesma habilidade era requerida, *Quest˜oes* 01, 11 e 12, considera-se que os alunos tiveram desempenho razoável, alcançando 223 pon*tos* de 400 possíveis, o que representa cerca de 55,8% de acerto nesses problemas.

A quest˜ao cujas respostas atingiram maior percentual de acertos foi a *Quest˜ao 4*, com 88% de exatidão.

Figura 6.8: Questão 04 - Lista de Exercício II

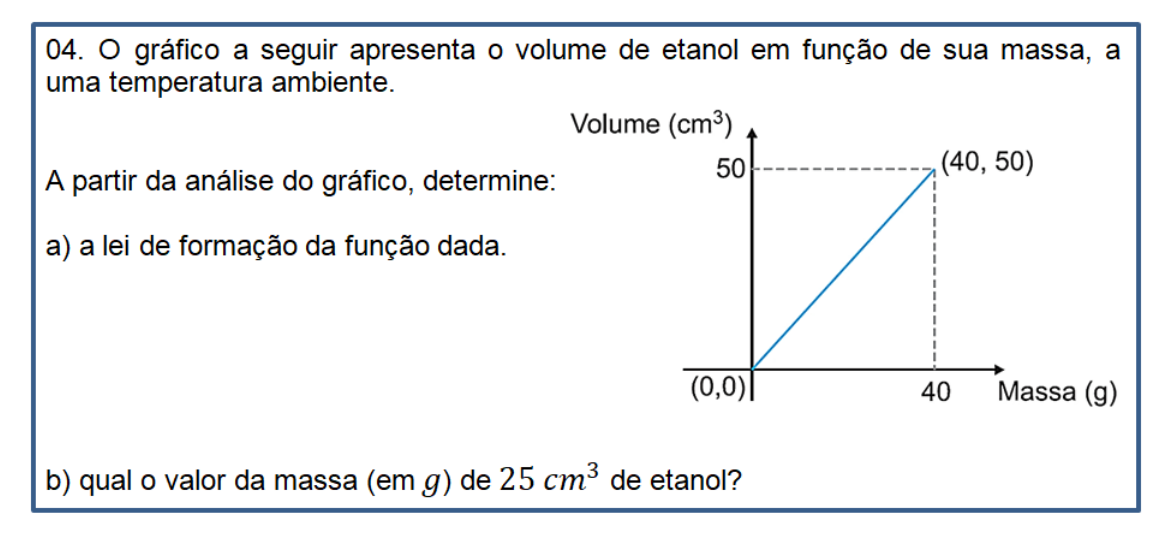

Fonte: Criado pelo autor

Levando-se em conta apenas as questões que requeriam a mesma competência da Questão 4 (*Interpretação de Gráficos*), ou seja, as questões 03, 04, 13 e 14, considera-se um bom desempenho, somando-se 252 de 400 pontos possíveis para todo o Grupo A.

Percebe-se que a habilidade/competência em que houve maior percentual de acerto por parte dos alunos participantes do mini curso, foi *Interpretação de Gráficos* com 63,0% de êxito, enquanto que a competência menos pontuada foi *Obtenção da Lei de Formação* de uma Função, com apenas 44,5% de exatidão. Estes e os demais percentuais podem ser verificados no gráfico disponível na Figura 6.9.

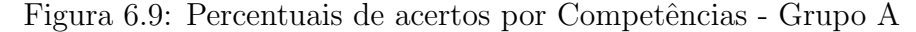

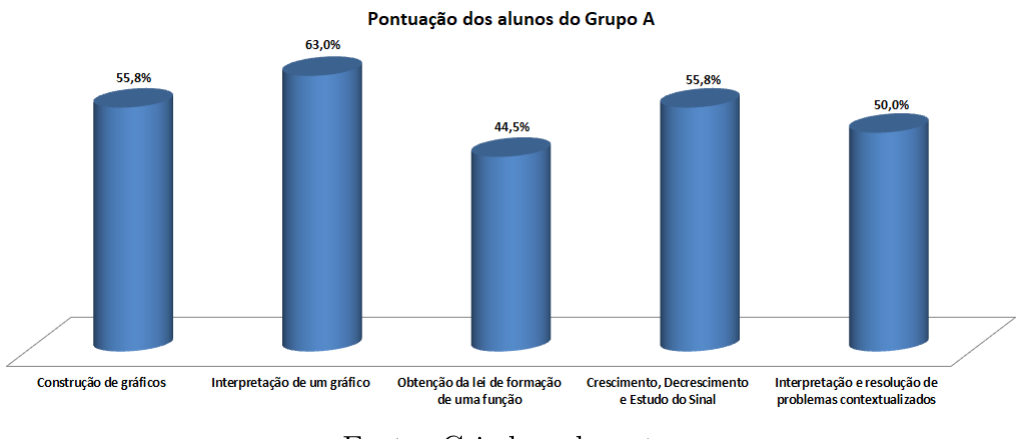

Fonte: Criado pelo autor

Nesse Grupo em particular, destacaram-se os alunos A6, A9, A13, A14, A17 e A18 atingindo um somatório igual ou superior a 70 pontos de 100 pontos possíveis. Esses e outros somatórios deste mesmo grupo foram dispostos em *rol crescente*, como se vê na Figura 6.10.

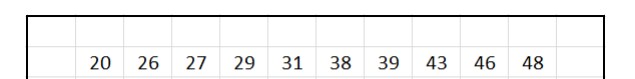

Figura 6.10: Rol das Médias dos alunos - Grupo A

|  | 20 26 27 29 31 38 39 43 46 48 |  |  |  |  |
|--|-------------------------------|--|--|--|--|
|  |                               |  |  |  |  |
|  | 56 57 59 60 75 77 79 79 82 87 |  |  |  |  |
|  |                               |  |  |  |  |

Fonte: Criado pelo autor

Para a seguinte distribuição, baseada na Figura 35, foi encontrada a média aritmética, medindo 52, 9. O Desvio Padrão mediu aproximadamente 21, 36, resultando em um Coeficiente de Variação medindo cerca de  $40\%$ , o que indica uma alta taxa de variação entre os resultados estudados.

#### Resultados dos alunos participantes da monitoria

O Somatório obtido por cada aluno do Grupo B, assim como o somatório dos pontos atribuídos a cada questão, estão representados na Tabela 6.8.

|                   | <b>GRUPO B</b>                                             | Questão        | 뷺            | Β            | m  | 볾  | 뗢            | 8  | Б            | 8  | æ  | 810 | $\overline{5}$          | <b>B12</b>   | 813          | 814     | 븶            | B16          | $\overline{5}$ | 818          | $\frac{9}{5}$ | 820      | Total por<br>Questão |
|-------------------|------------------------------------------------------------|----------------|--------------|--------------|----|----|--------------|----|--------------|----|----|-----|-------------------------|--------------|--------------|---------|--------------|--------------|----------------|--------------|---------------|----------|----------------------|
|                   | Construção de gráficos                                     | 1              | 3            | 0            | 3  | 5  | 5            | 3  | з            | з  | 5  | з   | 5                       | 0            | 3            | 5       | 0            | з            | 5              | з            | 3             | 0        | 60                   |
|                   | Construção de gráficos                                     | $\overline{2}$ | 0            | 0            | 0  | 0  | 3            | 0  | $\circ$      | 0  | 5  | 0   | 3                       | $\mathbf 0$  | 0            | $\circ$ | 0            | 0            | 3              | o            | 0             | o        | 14                   |
|                   | Interpretação de um gráfico                                | 3              | $\mathbf{0}$ | 0            | 3  | 3  | 5            | з  | 0            | 0  | з  | 3   | 3                       | $\circ$      | 5            | 3       | 0            | 0            | 3              | O            | 0             | 3        | 37                   |
|                   | Interpretação de um gráfico                                | 4              | 0            | $\mathbf{0}$ | 3  | 5  | 5            | з  | $\mathbf 0$  | 5  | 5  | 5   | 5                       | 5            | 0            | 5       | з            | 5            | 5              | 3            | 3             | з        | 68                   |
|                   | Obtenção da lei de formação de uma função                  | 5              | 3            | 3            | 3  | 5  | 3            | з  | 5            | з  | з  | з   | 3                       | 3            | 3            | 5       | 3            | з            | з              | з            | з             | 5        | 68                   |
| Função Afim       | Obtenção da lei de formação de uma função                  | 6              | $\mathbf 0$  | 0            | 3  | 3  | 5            | 0  | 3            | 0  | 0  | 0   | 0                       | $\mathbf 0$  | 0            | 3       | $\mathbf{0}$ | $\mathbf 0$  | 0              | 3            | 0             | 3        | 23                   |
|                   | Crescimento, Decrescimento e Estudo do Sinal               | 7              | $\mathbf 0$  | 3            | 3  | 3  | $\mathbf{0}$ | 0  | з            | 0  | з  | 0   | 5                       | 0            | 0            | 3       | 3            | 0            | 5              | $\mathbf{0}$ | 0             | $\Omega$ | 31                   |
|                   | Crescimento, Decrescimento e Estudo do Sinal               | 8              | 5            | 0            | 5  | 5  | 5            | 0  | $\mathbf 0$  | 5  | 5  | 5   | 5                       | 5            | 5            | 5       | 5            | 5            | 5              | 5            | 5             | 5        | 85                   |
|                   | Interpretação e resolução de problemas contextualizados 9  |                | 3            | 0            | 3  | 5  | 3            | з  | 3            | з  | 3  | 0   | 3                       | 0            | 3            | 5       | $\mathbf{0}$ | 0            | 3              | o            | з             | 0        | 43                   |
|                   | Interpretação e resolução de problemas contextualizados 10 |                | $\mathbf{0}$ | 0            | 3  | 3  | 5            | 0  | $\mathbf 0$  | з  | 5  | 3   | 5                       | 3            | 3            | 3       | $\mathbf{0}$ | 3            | 5              | 3            | 3             | 3        | 53                   |
|                   | Construção de gráficos 11                                  |                | 3            | 3            | 3  | 5  | 5            | з  | $\mathbf{0}$ | 5  | 5  | 5   | 5                       | з            | 3            | 5       | з            | 3            | 5              | 3            | 5             | 3        | 75                   |
|                   | Construção de gráficos 12                                  |                | 0            | 0            | 0  | 3  | 5            | 0  | з            | з  | 5  | з   | 3                       | 0            | 0            | 3       | $\mathbf 0$  | $\mathbf 0$  | 3              | 3            | 3             | 0        | 37                   |
|                   | Interpretação de um gráfico 13                             |                | 5            | 3            | 5  | 3  | 5            | з  | з            | з  | 5  | 5   | 5                       | 3            | 3            | 5       | 0            | 3            | 5              | 3            | 5             | 5        | 77                   |
| Função Quadrática | Interpretação de um gráfico 14                             |                | 3            | $\mathbf{0}$ | 3  | 5  | 3            | 3  | 3            | 3  | 3  | 3   | $\overline{\mathbf{3}}$ | $\mathbf{0}$ | 3            | 5       | $\mathbf{0}$ | $\mathbf{0}$ | 3              | 3            | з             | 3        | 52                   |
|                   | Obtenção da lei de formação de uma função 15               |                | 0            | 0            | з  | 3  | 3            | 0  | 0            | 0  | з  | з   | з                       | 0            | 3            | 3       | 0            | 3            | з              | з            | з             | 0        | 36                   |
|                   | Obtenção da lei de formação de uma função 16               |                | 0            | 3            | 3  | 5  | 3            | 3  | 3            | 0  | з  | 3   | 3                       | $\mathbf 0$  | $\mathbf 0$  | 5       | 0            | 3            | з              | 0            | 3             | 3        | 46                   |
|                   | Crescimento, Decrescimento e Estudo do Sinal 17            |                | 3            | 0            | 5  | з  | 5            | 0  | з            | 0  | 5  | з   | 5                       | з            | $\mathbf{0}$ | 3       | $\mathbf{0}$ | 0            | 5              | o            | 0             | 3        | 46                   |
|                   | Crescimento, Decrescimento e Estudo do Sinal 18            |                | $\Omega$     | 3            | 3  | 5  | 3            | 3  | 3            | 0  | 3  | 0   | 3                       | $\mathbf{0}$ | 3            | 5       | 3            | $\Omega$     | 3              | 0            | 0             | $\Omega$ | 58                   |
|                   | Interpretação e resolução de problemas contextualizados 19 |                | 3            | з            | 5  | 5  | 5            | з  | з            | 5  | 5  | з   | 5                       | з            | з            | 3       | 0            | з            | 5              | з            | з             | 3        | 71                   |
|                   | Interpretação e resolução de problemas contextualizados 20 |                | 0            | 0            | 0  | з  | 3            | 0  | $\circ$      | з  | 0  | 0   | 3                       | 0            | 0            | 3       | 0            | 0            | 0              | o            | 0             | o        | 15                   |
|                   | <b>Total por Aluno</b>                                     |                | 31           | 21           | 59 | 77 | 79           | 33 | 38           | 44 | 74 | 50  | 75                      | 28           | 40           | 77      | 20           | 34           | 72             | 38           | 45            | 42       |                      |

Tabela 6.8: Grupo B: Pontos por Aluno e por Questão - Listas de Exercícios

Fonte: Criado pelo autor

A partir dessa tabulação apresentada na Tabela 13, foi possível realizar uma série de an´alises `a respeito do desempenho dos participantes da monitoria. Dentre as vinte questões respondidas pelos alunos do Grupo B, aquela que somou menor pontuação, assim como ocorrido no Grupo A, foi a *Quest˜ao 2*, com apenas 14% de acerto.

Durante as correções da *Questão 2*, a grande maioria dos alunos não conseguiu perceber a descontinuidade da curva a ser esboçada, ou não usou como referência o exemplo contido no texto da questão, para aplicar a interpretação correta da tabela de preços.

Já a questão cujas respostas atingiram maior de acertos foi a *Questão 8*, com 85% de exatidão. Nesse exercício, bastava que os alunos percebessem visualmente, que haviam três pontos de intersecção entre a curva dada e o eixo  $x$ , sendo que dois deles estvam muito bem definidos, e o terceiro poderia ser facilmente encontrado. Como a função era definida para o conjunto dos números reais, cada intersecção representaria uma raiz real.

A Figura 6.11 traz o enunciado da Questão 8.

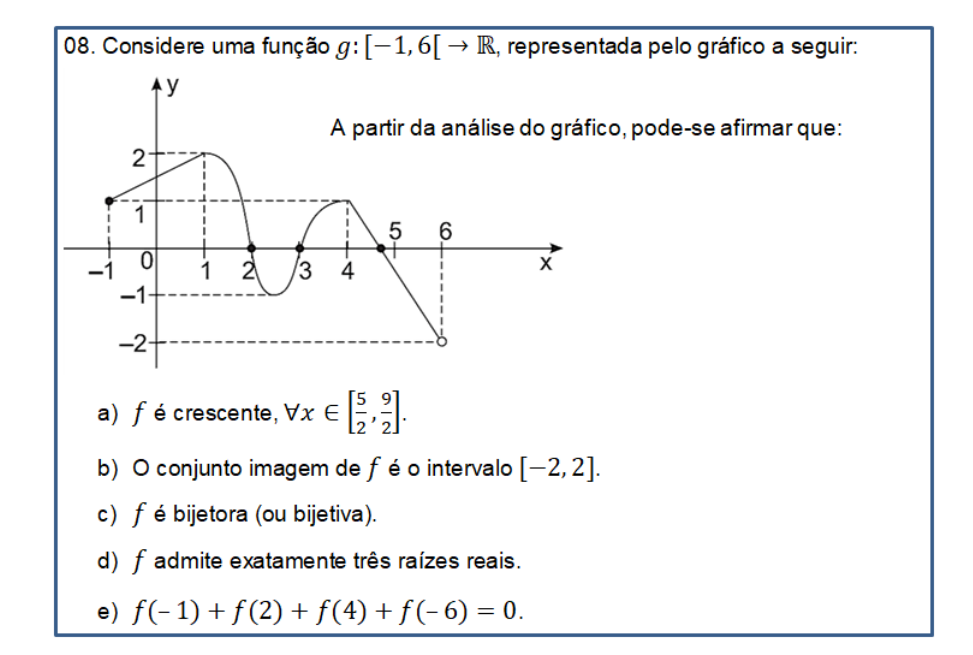

Figura 6.11: Questão 08 - Lista de Exercício II

Fonte: Criado pelo autor

Percebe-se que a habilidade/competência em que houve maior percentual de acerto por parte dos alunos participantes da monitoria, foi *Interpretação de Gráficos* com 58,5% de êxito, enquanto que a competência menos pontuada foi *Obtenção da Lei de Formação* de uma Função, com apenas 43,3% de exatidão. Estes e os demais percentuais podem ser verificados no gráfico disponível na Figura 6.12.

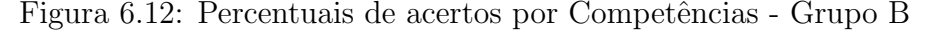

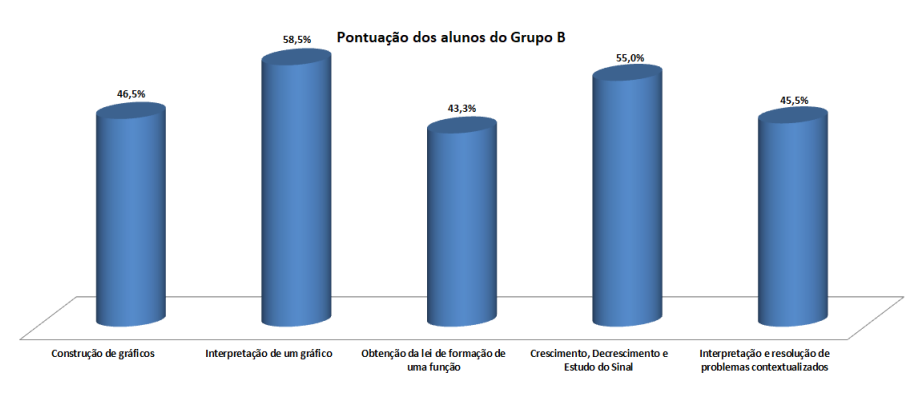

Fonte: Criado pelo autor

No Grupo B, destacaram-se os alunos  $A4$ ,  $A9$ ,  $A11$ ,  $A14$  e  $A17$  atingindo um somatório igual ou superior a *70 pontos* de *100 pontos* possíveis. Esses e outros somatórios foram dispostos em *rol crescente*, como se vê na Figura 6.13.

Figura 6.13: Rol das Médias dos alunos - Grupo B

|  | $31 \mid 21 \mid 59 \mid 79 \mid 79 \mid 33 \mid 38 \mid 44 \mid 74 \mid$ |  |  |  | -50 |  |
|--|---------------------------------------------------------------------------|--|--|--|-----|--|
|  |                                                                           |  |  |  |     |  |
|  | 75 28 40 77 20 34 72 38 45                                                |  |  |  | -42 |  |
|  |                                                                           |  |  |  |     |  |

Fonte: Criado pelo autor

Para a seguinte distribuição, baseada no rol mostrado na Figura 6.13, foi encontrada a média aritmética, medindo 48, 85. O Desvio Padrão mediu aproximadamente 20, 11, resultando em um Coeficiente de Variação de 41% indicando uma alta taxa de variação entre os resultados estudados dentro de um mesmo grupo.

Para a comparação entre as médias obtidas pelos Grupos A e B, utilizou-se o Teste Estatístico One-Way ANOVA (Análise de Variância de Variável Única). Nesse teste a variável estudada é a média obtida pelos alunos dos grupos A e B, tanto nãs questões a cerca de Função Afim, quanto nos problemas envolvendo Função Quadrática. Utilizouse *Grau de Confiança* de 95%, ou seja,  $\alpha = 0.05$ . A figura 6.14 traz os resultados da ANOVA.

Figura 6.14: Análise de Variância de Variável Única para Desempenhos dos Grupos A e B

| RESUMO                      |          |      |       |                  |
|-----------------------------|----------|------|-------|------------------|
| Grupo                       | Contagem | Soma | Média | Variância        |
| Grupo A - Função Afim       | 20       | 1042 |       | 52,1 401,0421053 |
| Grupo A - Função Quadrática | 20       | 1074 |       | 53,7 546,2210526 |
| Grupo B - Função Afim       | 20       | 964  |       | 48.2 397,0105263 |
| Grupo B - Função Quadrática | 20       | 990  | 49.5  | 444,5789474      |
|                             |          |      |       |                  |

Anova: fator único

 $ABIOVA$ 

| SΩ       | a  | МQ |             | valor-P | <b>F</b> crítico                              |
|----------|----|----|-------------|---------|-----------------------------------------------|
| 370.55   |    |    |             |         |                                               |
| 33988.2  |    |    |             |         |                                               |
| 34358,75 | 79 |    |             |         |                                               |
|          |    |    | 76 447.2132 |         | 3 123,5167 0,276191933 0,842403849 2,72494392 |

Fonte: Criado pelo autor

Apesar de verificar-se um somatório superior das médias obtidas pelo Grupo A, com

um *P-valor* superior a 5%, o Teste One-Way ANOVA indica não haver diferença estatisticamente significante entre as médias. O valor  $F$  de Fisher também corrobora para essa análise, uma vez que este foi inferior ao $\mathcal{F}_{critico}.$ 

Realizou-se outra verificação através do Teste T de Student, conforme a Figura 6.15.

Figura 6.15: Teste T de Student para Desempenhos dos Grupos A e B

|                                | Grupo A     | Grupo B     |
|--------------------------------|-------------|-------------|
| Média                          | 52,9        | 48,85       |
| Variância                      | 456,2       | 404.3447368 |
| Observações                    | 20          | 20          |
| Hipótese da diferença de média | 0           |             |
| gl                             | 38          |             |
| Stat t                         | 0,617423698 |             |
| P(T<=t) uni-caudal             | 0,270318879 |             |
| t crítico uni-caudal           | 1,68595446  |             |
| $P(T \le t)$ bi-caudal         | 0,540637757 |             |
| t crítico bi-caudal            | 2,024394164 |             |

Teste-t: duas amostras presumindo variâncias diferentes

Fonte: Criado pelo autor

O Teste T, semelhantemente ao que foi aferido na ANOVA, mostra que qualquer hipótese para diferenças significativas entre as médias obtidas pelos alunos do Grupo A, em comparação com os resultados dos alunos do Grupo B é praticamente igual a zero.

# 7 Conclusão

A utilização do GeoGebra mostra que a pesquisa realizada aprimora o processo de ensino-aprendizagem no contexto das Funções Polinomiais de 1<sup>°</sup> e 2<sup>°</sup> Graus. As metodologias de ensino escolhidas foram monitoria e mini curso, sendo que a última possibilitou resultados melhores. Os recursos explorados do software potencializam a compreensão dos conceitos, e estimulam a autonomia dos discentes na prática da resolução de situaçõesproblema.

As práticas utilizadas mostram que os alunos submetidos ao mini curso de GeoGebra, por maiores que sejam as dificuldades que estes possuam em matemática, podem encontrar nas aulas da disciplina um ambiente estimulador, fugindo das explanações corriqueiras no quadro branco, de posse de um recurso que torna esse encontro mais agradável. Dessa forma, a *rejeição* tradicional nas disciplinas de áreas exatas, pode ser atenuada com a introdução de diferentes metodologias de ensino, como o GeoGebra. Portanto, existem fortes indícios para rejeitar a parte *a* da *Hipótese Nula H*<sub>0</sub>, onde se afirma que *"A introdu¸c˜ao do Software GeoGebra n˜ao interfere na intera¸c˜ao dos alunos nas aulas de matemática*". Confirma-se a hipótese de que os alunos que participarão do mostraram-se mais estimulados e acessíveis as ministrações das aulas de matemática

Em comparação com a prática do mini curso, a monitoria apresentou resultados menos expressivos, no que diz respeito a percepção dos discentes quanto a sua capacidade de aprendizado. 14% dos alunos participantes deste m´etodo tradiconal afirmam ser ineficiente a pr´atica da monitoria, uma vez que , segundo eles a monitoria n˜ao surtiu o efeito desejado pois se utilizou de uma metodologia semelhante `a praticada na aulas regulares da disciplina, o que para esses alunos torna a monitoria t˜ao desinteressante.

Algumas competências foram colocadas a prova, durante a execução das práticas de ensino: Construção de gráficos, Interpretação de gráficos, Obtenção da lei de formação de uma função, Crescimento, Decrescimento e Estudo do Sinal, Interpretação e resolução de problemas contextualizados. A análise das correções das Listas de Exercícios aplicadas para os dois grupos, levou a conclus˜ao de que houve maior percentual de acerto nas questões que envolviam Interpretação de Gráficos, enquanto que a competência menos pontuada tratava da Obtenção da Lei de Formação de uma Função.

No que tange ao desempenho dos dois grupos, mediante análise dos testes estatísticos aplicados, pode-se afirmar que n˜ao h´a ind´ıcios suficientes para rejeitar a parte *b* da *Hipótese Nula H*<sub>0</sub>, que afirma "A introdução do Software GeoGebra não interfere na *capacidade destes de solucionar situa¸c˜oes-problema"*.

Reconhece-se que os resultados levantados nessa pesquisa não esgotam a discussão sobre o ensino de funções polinomiais, nem tão pouco à cerca da rejeição às disciplinas de ´areas exatas, em virtude da complexidade do tema proposto.

Entretanto, o aspecto instrutivo desse trabalho, no que tange à aplicação do mini curso de GeoGebra, permitirá que estudantes ou outros pesquisadores, que por ventura não tenham habilidade em manusear o software, repitam os experimentos aqui demonstrados, podendo replicar esses passos dentro do seu contexto educacional. Da mesma forma, as atividades realizadas durante a monitoria à cerca das Funções Polinomiais de 1º e 2º Graus, que trazem sempre uma contextualização do tema para aplicações do cotidiano, podem ser aplicadas por outros pesquisadores, a fim de possibilitarem que outros alunos exercitem a prática de resolução de problemas.

# Referências

- $[1]$  BAZZO, B. O uso dos recursos das novas tecnologias, planilhas eletrônicas e o GEOGEBRA para o ensino de função no ensino médio. In. Congresso Nacional de Educação, 9.: 2009. Curitiba. Anais do IX Congresso Nacional de Educação - EDUCERE, Curitiba: PUCPR 2009.
- [2] BITTAR, M. Possibilidade e dificuldades da incorporação do uso de softwares na aprendizagem da matemática. In: Seminário Internacional de Pesquisa em Educação Matemática (SIPEM), 3, 2006, Águas de Lindóia – São Paulo. G06 -Educação Matemática novas tecnologias e educação a distância. Anais em CD;
- [3] BORBA, M. D. C.; PENTEADO, M. G. Informática e Educação Matemática. 5. ed. Belo Horizonte: Autêntica, 2012.
- [4] BRASIL. Secretaria de Educação Fundamental. Parâmetros Curriculares Nacionais: terceiro e quarto ciclos do ensino fundamental: Matemática. Secretaria de Educação Fundamental. Brasília: MEC/SEF, 1998.
- [5] CARDOSO, Gustavo. A mídia na sociedade em rede. Rio de Janeiro, FGV, 2007.
- [6] CRESPO, Antônio A. Estatística Fácil. 19. ed. São Paulo: Atual, 2009.
- [7] EMMER, M. Mathematics and Technology. In: Technology in Mathematics Teaching - a bridge between teaching and learning. Burton, L. and Jaworski, B. (Ed.). Studentlitteratur – Sweden: Chartwell-Bratt Ltd, 1995.
- [8] GABRIEL, M. Educar: a (r)evolução digital na educação. 1ª. ed. São Paulo: Saraiva, 2013.
- [9] GEOGEBRA, site oficial. GEOGEBRA: The Graphing Calculator for Functions, Geometry, Algebra, Calculus, Statistics and 3D Math! Disponível em *https://www.geogebra.org/* Acesso em 17/08/2017.
- [10] GIL, Antônio Carlos. Como elaborar projetos de pesquisa. 4. ed. São Paulo: Atlas, 2002;
- [11] LIMA, Elon Lages et all A Matemática do Ensino Médio Volume 1. 7 ed. Rio de Janeiro: SBM, 2016.
- [12] LOPES, M. M. Construção e aplicação de uma sequencia didática para o ensino de trigonometria usando o software GeoGebra. Dissertação de mestrado, Universidade Federal do Rio Grande do Norte, Natal RN, 2010.
- [13] MARKARIAN, Roberto. **Explorando o ensino da matemática.** Ministério da Educação. Vol.1, Capítulo 6. Brasília: Secretaria de Educação Básica, 2004; Disponível em *http://portal.mec.gov.br/seb/arquivos/pdf/EnsMed/expensmaticap6.pdf* Acesso em 23/12/2017.
- [14] MEC, IDEB. Desempenho no Ensino Médio em Matemática é o pior desde 2005. Médias do SAEB obtidas pela Folha de São Paulo. Disponível em *http://www1.folha.uol.com.br/educacao/2016/09/1811210desempenho-do-ensino-medio-em-matematica-e-o-pior-desde-2005.shtml* Acesso em 29 de Agosto de 2017.
- [15] Ministério da Educação. Exame do PISA, 2015. Disponível em *http://portal.mec.gov.br/component/tags/tag/33571* Acesso em 12/08/2017.
- [16] OLIVEIRA, D. S. T. e JUSTO, D. A. R.GEOGEBRA: Facilitando o aprendizado da Função Afim e Função Quadrática. Curso de Especialização em MA-TEMÁTICA, MÍDIAS DIGITAIS, e DIDÁTICA para Educação Básica. Instituto de Matemática, RS, 2015.
- $[17]$  PEREIRA, T. de L. M. O uso do software GeoGebra em uma escola pública: interações entre alunos e professor em atividades e tarefas de geometria para o ensino fundamental e médio. Dissertação de mestrado. Universidade Federal de Juiz de Fora, Juiz de Fora, MG, 2012.
- [18] SANTOS, A. T. C. O ensino da função logarítmica por meio de uma sequencia didática ao explorar suas representações com o uso do software GEOGEBRA. Dissertação de mestrado, Pontifícia Universidade Católica de São Paulo, São Paulo SP, 2011.
- [19] SAVIANI, Dermeval. História das idéias pedagógicas no Brasil. Autores Associados, Campinas, 2007.
- [20] SCANO, F. C. Função afim: Uma sequência didática envolvendo atividades com o GeoGebra. Dissertação de mestrado, Pontifícia Universidade Católica de São Paulo, São Paulo SP, 2009.
- [21] VIANNA, D. M. e ARAÚJO, R. S. Buscando Elementos na Internet para uma nova Proposta Pedagógica. In: Ensino de Ciências: Unindo a Pesquisa e a Prática. Carvalho, A. M. P. de (Org.). São Paulo: Thomson, 2004.

**Apêndice A - Construção de Gráficos da Função Afim** 

# **Lista de Exercício I**

# **Construção de Gráficos da Função Polinomial de 1º Grau**

01. No aniversário da cidade de Porto Franco – MA, foi realizada uma prova de triatlo que consistia nas seguintes etapas realizadas pelos competidores:

 $1^{\text{a}}$  Etapa – 1,0 km de Natação pelo Rio Tocantins;

 $2^{\circ}$  Etapa – 30 km de Ciclismo;

 $3^{\text{a}}$  Etapa – 10 km de Corrida.

Supondo que um dos competidores concluiu as três etapas, respectivamente, em 30 minutos, 2 horas e 1 hora, esboce o gráfico posição  $\times$  tempo deste competidor.

02. Uma empresa de Fotocópias na cidade de Imperatriz – MA aplica os seguintes preços por seus serviços:

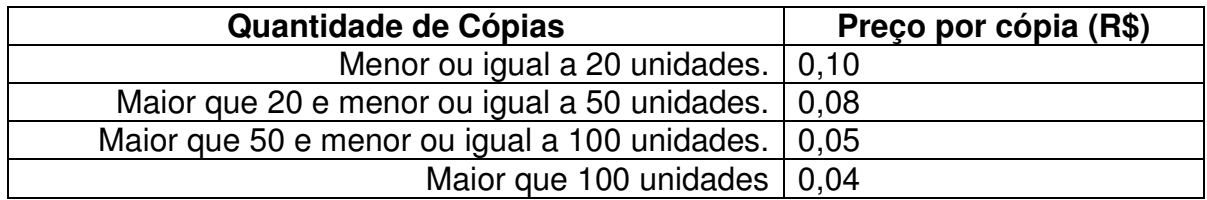

Baseando-se nessa planilha de preços, um cliente ao fotocopiar, por exemplo, 34 cópias, desembolsará R\$ 0,08 por cada uma das 34 cópias. Tomando com  $y$  o preço total e  $x$  a quantidade de cópias, esboce o gráfico da função que representa o Preço em função da Quantidade de Cópias.

**Apêndice B - Interpretação de gráficos da Função Afim** 

# **Lista de Exercício II**

## **Interpretação de gráficos da Função Afim**

03. Durante a aula de educação física, dois alunos A e B do IFMA realizam *cooper* numa pista retilínea. Supondo que estes alunos mantém suas velocidades constantes em todo o percurso, a distância percorrida por cada um deles é dada no gráfico abaixo:

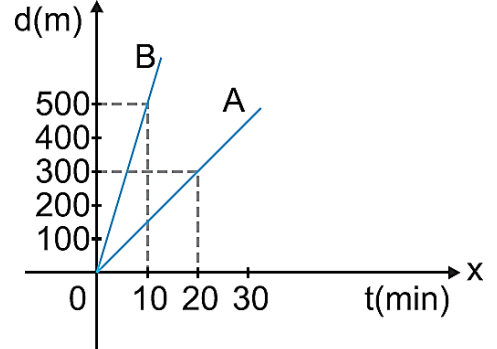

Analisando o gráfico, pode-se afirmar que:

- a) A é mais veloz que B, pois percorre  $600m$  em 20 minutos.
- b)  $B$  percorre  $1 \, km$  em  $20 \, minutos$ .
- c)  $B$  é mais veloz que  $A$ , pois percorre  $400m$  em 5  $minutes$ .
- d)  $A \in B$  correm na mesma velocidade.
- e)  $\Lambda$  percorre  $400m$  em 30  $minutes.$

04. O gráfico a seguir apresenta o volume de etanol em função de sua massa, a uma temperatura ambiente.

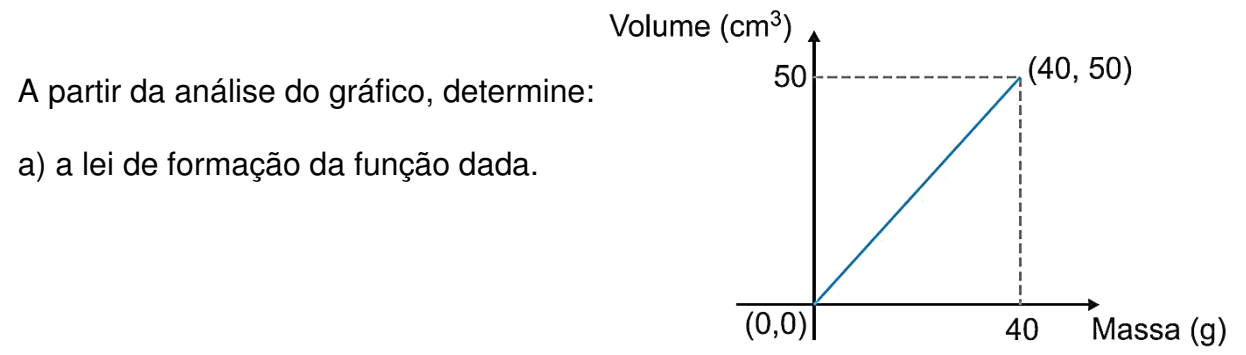

b) qual o valor da massa (em  $g$ ) de 25  $cm^3$  de etanol?

**Apêndice C - Obtenção da lei de formação de uma Função Afim** 

## **Lista de Exercício III**

## **Obtenção da lei de formação de uma Função Afim**

05. Observe o gráfico abaixo:

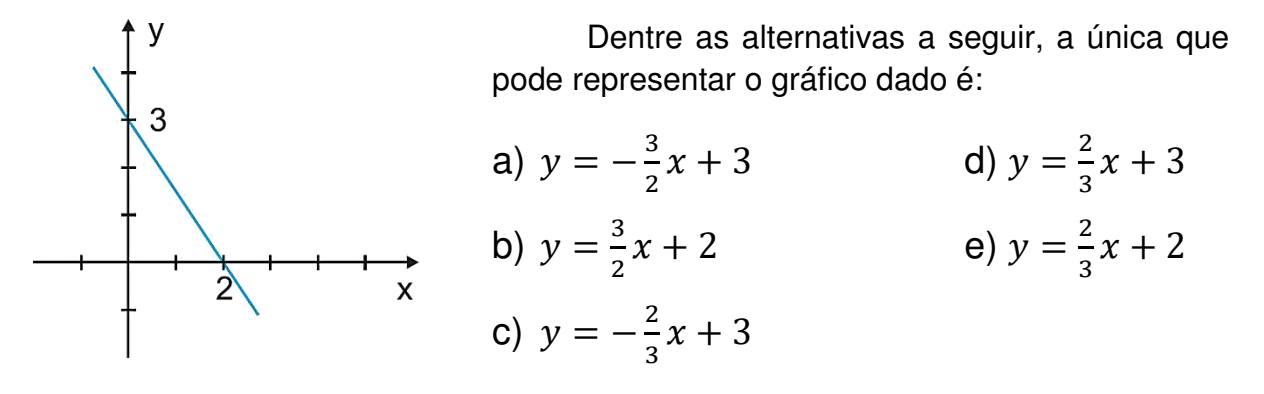

06. No gráfico a seguir estão representadas as funções (I) e (II), definidas por  $y = 3 - x$  e  $y = px + q$ , respectivamente.

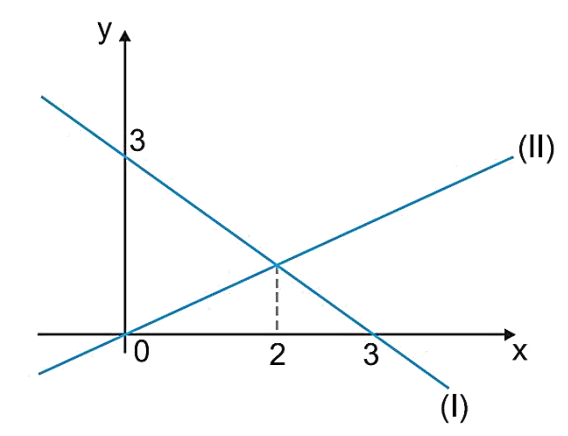

Os valores de  $p e q$  são, respectivamente:

a) 
$$
2e 1
$$
. b)  $-2e 1$ . c)  $2e 0$ . d)  $-1/2e 0$ . e)  $1/2e 0$ .

**Apêndice D - Crescimento, Decrescimento e Estudo do Sinal do gráfico da Função Afim** 

## **Lista de Exercício IV**

### **Identificação do crescimento ou decrescimento da função e Estudo do Sinal do gráfico da Função Afim.**

07. Seja a função  $f: \mathbb{R} \to \mathbb{R}$ , dada por  $f(x) = kx + t$ , onde  $k \in t$  são constantes reais. Se os pontos  $(-1, 3)$  e  $(0, -1)$  pertencem ao gráfico de  $f$ , então:

- a)  $f$  é crescente,  $\forall x \in \mathbb{R}$ .
- b)  $\frac{3}{4}$  $\frac{3}{4}$ é raiz da equação  $f(x) = 0$ .
- c) o ponto  $(-10,41)$  pertence ao gráfico de f.
- d)  $f(x) < 0$  se  $x < \frac{1}{4}$  $\ddot{\mathbf{r}}$ . e)  $f(x) \leq 0$  se  $x \geq -\frac{1}{4}$  $\ddot{\mathbf{r}}$ .

08. Considere uma função  $g: [-1, 6] \rightarrow \mathbb{R}$ , representada pelo gráfico a seguir:

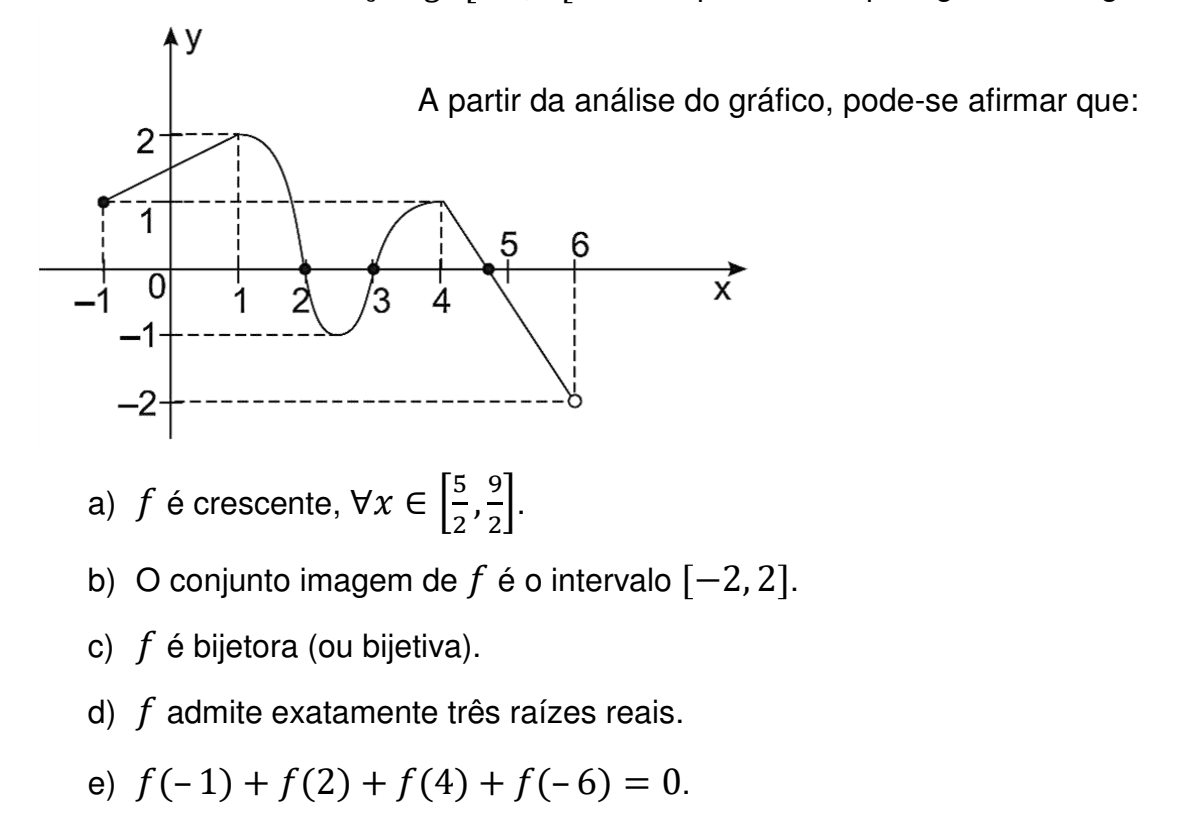

## **Apêndice E - Interpretação e resolução de problemas contextualizados envolvendo Função Afim**

## **Lista de Exercício V**

### **Interpretação e resolução de problemas contextualizados sobre Função Afim**

09. Um termômetro descalibrado indica  $10^{\circ}$ C quando a temperatura real é  $13^{\circ}$ C. Quando indica  $20^{\circ}$ C, a temperatura real é de  $21^{\circ}$ C. Porém, mesmo estando descalibrado, a relação entre a temperatura real e a temperatura indicada é linear. Assim sendo, a única temperatura em que a leitura do termômetro descalibrado corresponderá à temperatura real é:

- a)  $22^{\circ}$ C.
- b)  $23^{\circ}$ C.
- c)  $24^{\circ}$ C.
- d)  $25^{\circ}$ C.
- e)  $26^{\circ}$ C.

10. Uma locadora  $\ddot{A}$  de automóveis cobra  $R$90,00$  por dia de aluguel de certo carro. Outra locadora  $B$  cobra, pelo mesmo modelo de carro, um valor fixo de  $R$210,00$ , mais  $R$80,00$  por dia de aluguel. Seja  $n$  o número de dias que um cliente pretende alugar este carro:

- a) para que valores de  $n$  é preferível à empresa  $A$ ?
- b) qual deveria ser o valor fixo cobrado pela locadora  $B$ , para que  $B$  fosse preferível para  $n > 27$  dias?
**Apêndice F - Construção de Gráficos da Função Quadrática** 

## **Lista de Exercício VI**

## **Construção de Gráficos de uma Função Polinomial do 2º Grau**

11. Sejam  $f$  e  $g$  duas funções de ℝ em ℝ dadas por  $f(x) = x^2 - 2x + 3$  e  $g(x) = 2x^2 - 4x + 4$ . Responda:

- a) Faça o esboço dos gráficos de  $f \text{e} g$  em um mesmo plano cartesiano.
- b) Calcule as coordenadas do ponto de intersecção entre as curvas, se existir.

12. Suponha que o salto de um grilo possa ser modelado a partir de uma função que expressa a posição da altura  $h$  (metros) em função do tempo  $t$  (segundos), segundo a lei  $h(t) = 3t - t^2$ . Responda:

- a) Esboce o gráfico  $h \times t$ .
- b) Calcule altura máxima atingida pelo grilo.
- c) Calcule o instante em que o grilo retorna ao solo.

**Apêndice G - Interpretação de gráficos da Função Quadrática** 

## **Lista de Exercício VII**

### **Interpretação de gráficos da Função Polinomial de 2º Grau**

13. O trinômio  $y = ax^2 + bx + c$  está representado na figura abaixo.

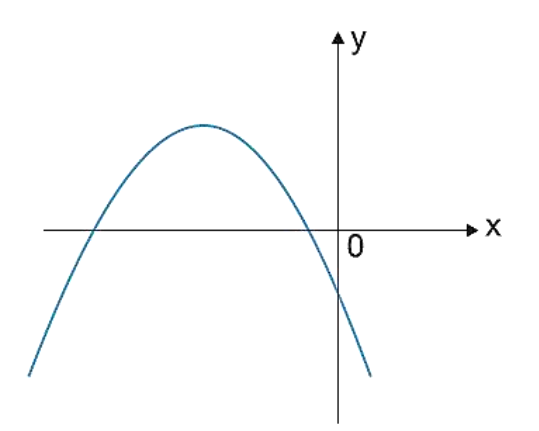

A partir da análise do gráfico, pode-se afirmar que afirmativa correta é:

- a)  $a > 0, b > 0$  e  $c < 0$ .
- b)  $a > 0, b > 0$  e  $c < 0$ .
- c)  $a > 0, b > 0$  e  $c < 0$ .
- d)  $a > 0, b > 0$  e  $c < 0$ .
- e)  $a > 0, b > 0$  e  $c < 0$ .

14. Na figura, temos o gráfico de  $y = x^2-2px$ , de vértice A. A área do triângulo formado a partir dos pontos O, A e B é:

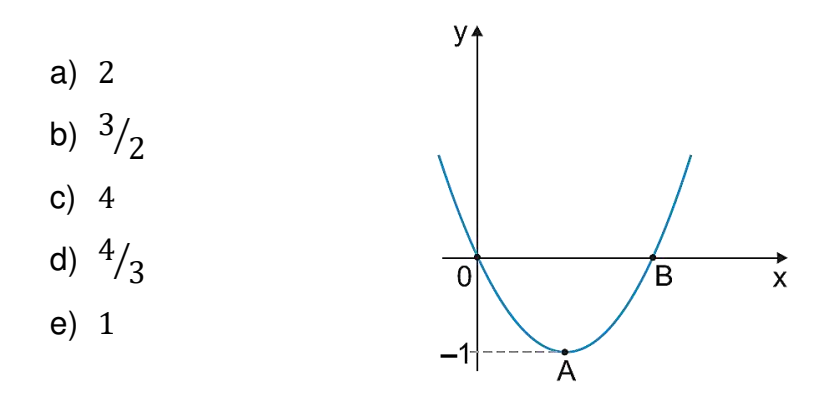

**Apêndice H - Obtenção da lei de formação de uma Função Quadrática** 

### **Lista de Exercício VIII**

#### **Obtenção da lei de formação de uma Função Polinomial de 2º Grau**

15. Em um campeonato de foguetes de propulsão a água, organizado por uma determinada pelo IFMA CAPF, os foguetes que se classificaram em primeiro e segundo lugares partiram do mesmo ponto, seguiram uma trajetória parabólica e caíram no mesmo lugar. A trajetória do segundo colocado seguiu a lei

$$
y = -\frac{4}{25}x^2 + \frac{8}{5}x,
$$

sendo  $x \in y$  medidos em metros. Se o primeiro colocado atingiu  $um$  metro a mais de altura, encontre a lei que exprime a sua trajetória.

16. Um determinado fio é constituído de um material que, quando preso a dois pontos distantes 20 m um do outro e ambos a 13 m do solo, toma a forma de uma parábola, estando o ponto mais baixo do fio a  $3 m$  do solo. Determine a função correspondente à parábola no sistema de coordenadas cartesianas  $XOY$ , com  $O$ sendo a origem do sistema cartesiano, o eixo  $OY$  contém o ponto mais baixo do fio e o eixo  $OX$  está sobre o solo.

### **Apêndice I - Identificação do crescimento ou decrescimento de uma Função Quadrática**

### **Lista de Exercício IX**

#### **Identificação do crescimento ou decrescimento de uma Função Quadrática**

17. Os alunos do Curso Técnico em Meio Ambiente do IFMA aferem a temperatura de uma estufa, em graus Celsius, em função do tempo  $t$ , de acordo com a lei definida pela sentença  $f(t) = -\frac{t^2}{2}$  $\frac{1}{2} + 4t + 10$ , sendo  $t \ge 0$ . É correto afirmar que:

a) a estufa nunca atinge zero grau.

b) a temperatura é sempre positiva.

c) a temperatura mais alta é atingida para  $t=2$ .

- d) o valor da temperatura máxima é  $18$  °C.
- e) a temperatura é positiva somente para  $1 < t < 5$ .

18. Um grupo de estudantes de meteorologia realizou uma pesquisa à cerca das variações bruscas de temperatura em certa cidade. Após longa coleta de dados, o grupo concluiu que, às  $t$  horas da madrugada, a temperatura, em um determinado dia, foi dada por  $C(t) = -t + 4t + 10$ , em graus Celsius.

Quanto aumentou ou diminuiu a temperatura, nesse dia, entre 18 e 21 horas?

### **Apêndice J - Interpretação e resolução de problemas contextualizados envolvendo Função Quadrática**

## **Lista de Exercício X**

#### **Interpretação e resolução de problemas contextualizados envolvendo Funções Polinomiais de 2º Grau**

19. Uma fábrica de sandálias em Porto Franco apresenta lucro mensal  $L$ , que pode ser obtido através da lei  $L(x) = -x^2 + 60x - 10$ , em que  $x$  é a quantidade mensal de unidades fabricadas e vendidas de certo bem produzido por esta empresa, e  $L$  é o lucro expresso em reais  $(R$)$ .

O maior lucro mensal possível que a empresa poderá ter é de:

- a)  $R$890,00.$
- b)  $R$910,00.$
- c)  $R$980,00.$
- d)  $R$ 1.080,00.$
- e)  $R$ 1.180,00.$

20. Dispõe-se de uma folha de papel retangular medindo  $20 \, \text{cm}$  de largura por  $24 \, \text{cm}$  de comprimento. Deseja-se recortar em cada quina da folha quatro quadrados iguais, como mostra a figura.

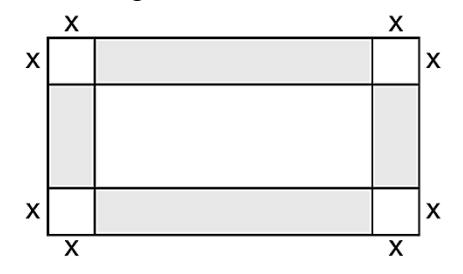

Quanto deve medir, em centímetros, o lado de cada quadrado para que a área da região sombreada seja máxima?

a)  $4,5$  b) 5 c) 5,5 d) 6 e) 6,5